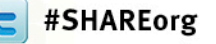

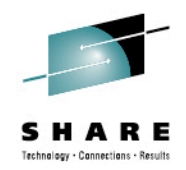

# **Leveling the Playing Field - Rational Developer for System Z (RDz) Amplifies Skills and Attracts New Talent to Z**

Venkatuday Balabhadrapatruni August 9, 2012

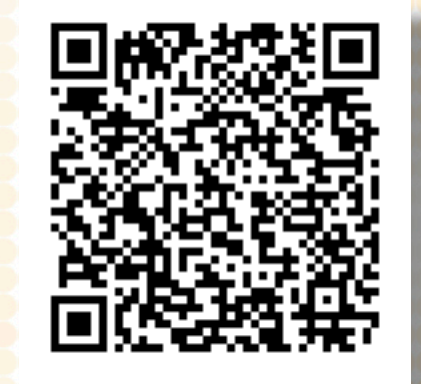

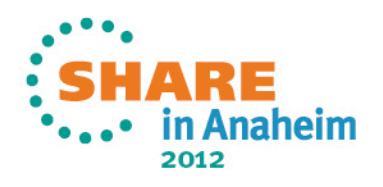

# **Disclaimer**

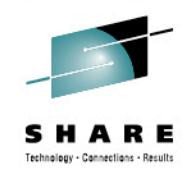

© Copyright IBM Corporation 2012. All rights reserved. The information contained in these materials is confidential and provided for informational purposes only, and is provided AS IS without warranty of any kind, express or implied. IBM shall not be responsible for any damages arising out of the use of, or otherwise related to, these materials. Nothing contained in these materials is intended to, nor shall have the effect of, creating any warranties or representations from IBM or its suppliers or licensors, or altering the terms and conditions of the applicable license agreement governing the use of IBM software. References in these materials to IBM products, programs, or services do not imply that they will be available in all countries in which IBM operates. Product release dates and/or capabilities referenced in these materials may change at any time at IBM's sole discretion based on market opportunities or other factors, and are not intended to be a commitment to future product or feature availability in any way. IBM, the IBM logo, Rational, the Rational logo, Telelogic, the Telelogic logo, and other IBM products and services are trademarks of the International Business Machines Corporation, in the United States, other countries or both. Other company, product, or service names may be trademarks or service marks of others.

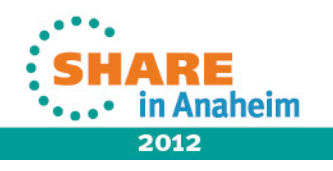

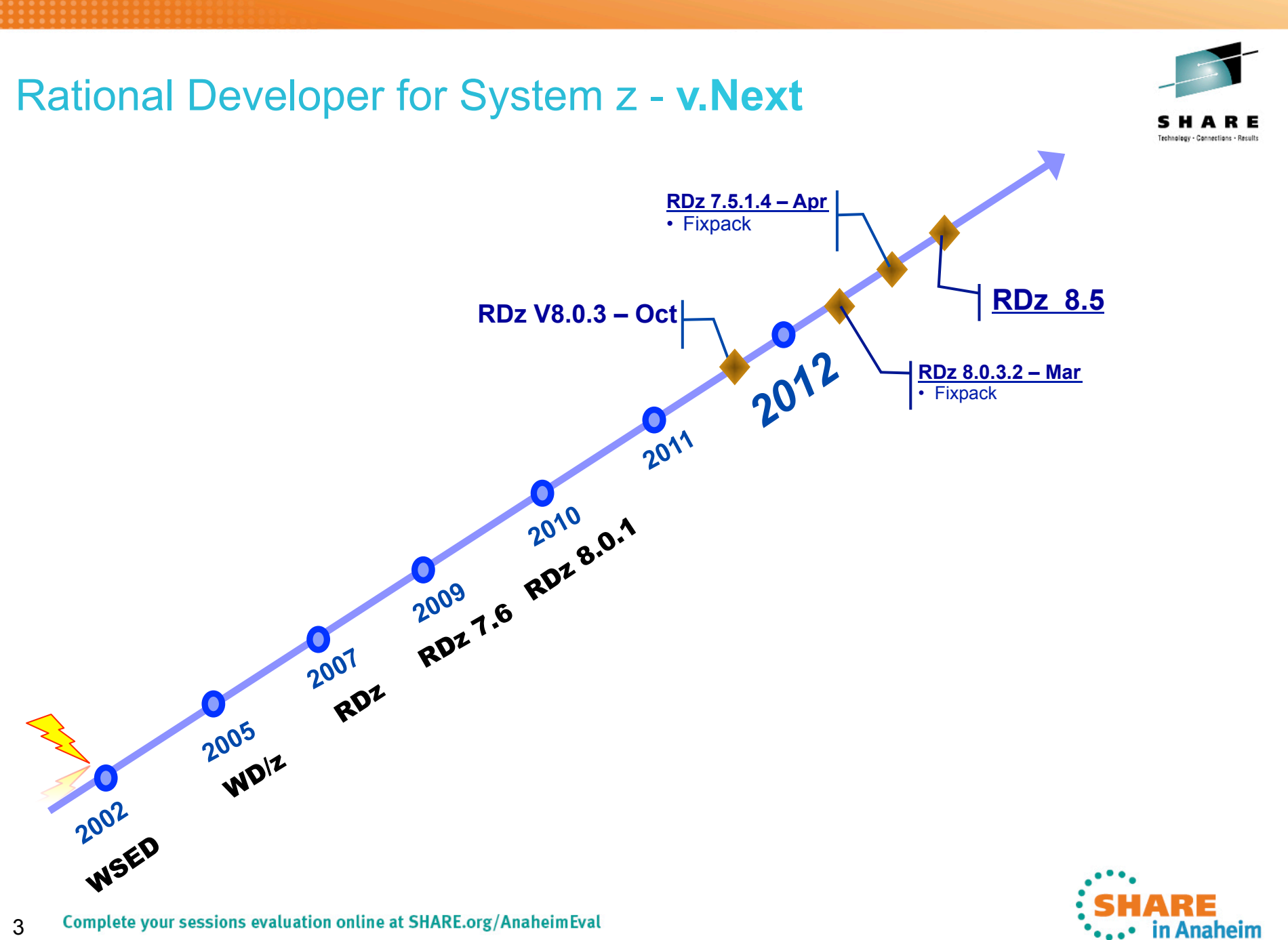

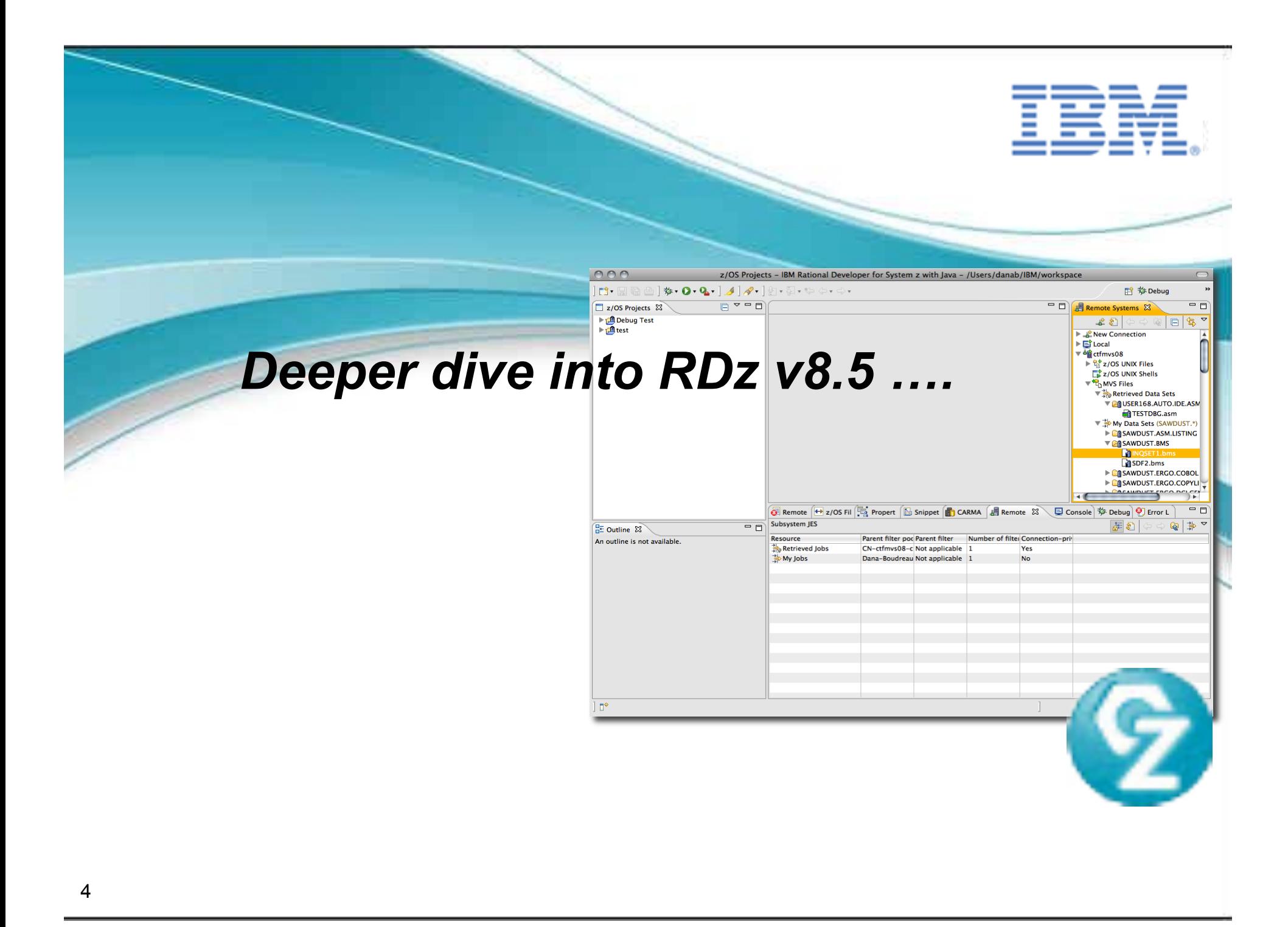

# Rational Developer for System z Roadmap Themes

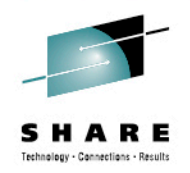

• Performance and Scalability

- *Push to client*
- *Search*

• Productivity

<u>in the contract of the contract of the contract of the contract of the contract of the contract of the contract of the contract of the contract of the contract of the contract of the contract of the contract of the contra</u>

- Languages
- Integration
- Advancing technologies

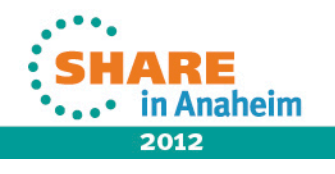

## **RDz 8.0.x Push to Client - Configuration Files**

- An Export Wizard to help one person preferably an Admin to configure various settings on RDz client and upload it to a central location.
- Upon connecting to the host, a user is notified if they have incoming changes to their configuration files.
- If the product version on the client is less than a specified target version, the client will be updated to the target version.
- The target version is associated with an Installation Manager response file on the host.
- Client workbench is updated via Installation Manager update
- RDz 8.0.3 Added Group based configuration
	- Complete your sessions evaluation online at SHARE.org/AnaheimEval

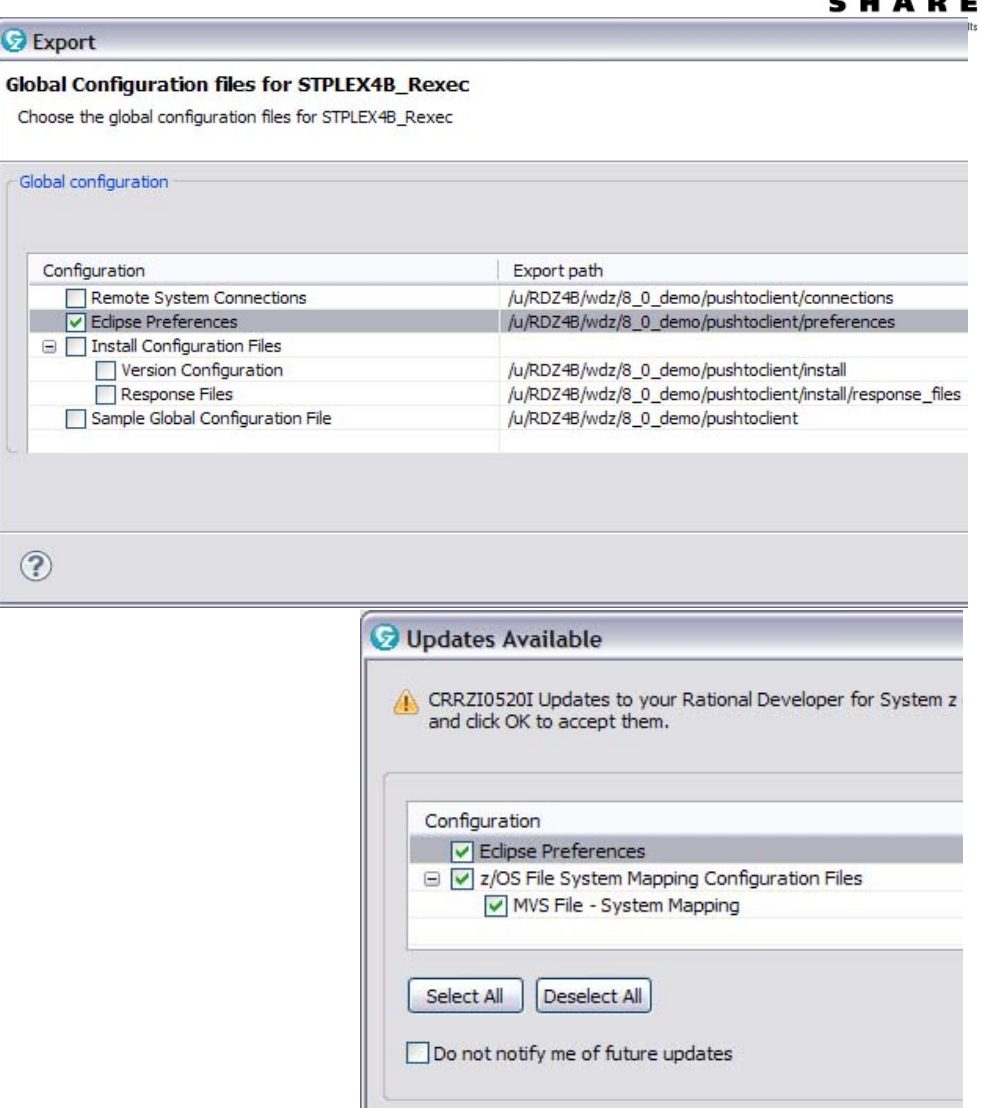

 $(2)$ 

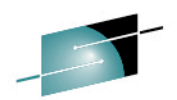

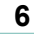

2012

### **Push to client - 8.5**

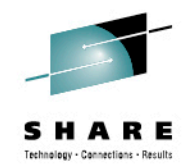

#### *Enhanced Push to Client Software Analyzer rules behavior*

- Provide a "merge" capability so that the users changes do not get overridden when Code Rule configs are re-downloaded
	- *Host setting*

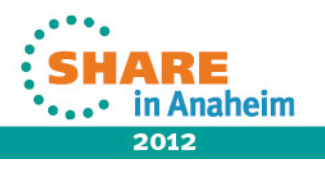

## **z/OS Remote Search View enhancements – 8.5**

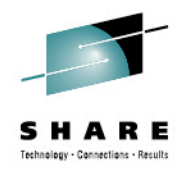

- § Provide an ability to "preview" +/- a few lines of code before opening
- § Search view is enhanced to show partial host file contents as tooltip
- **Highlighting current line in the search result contents preview**
- § Controlled by Preferences (next slide)

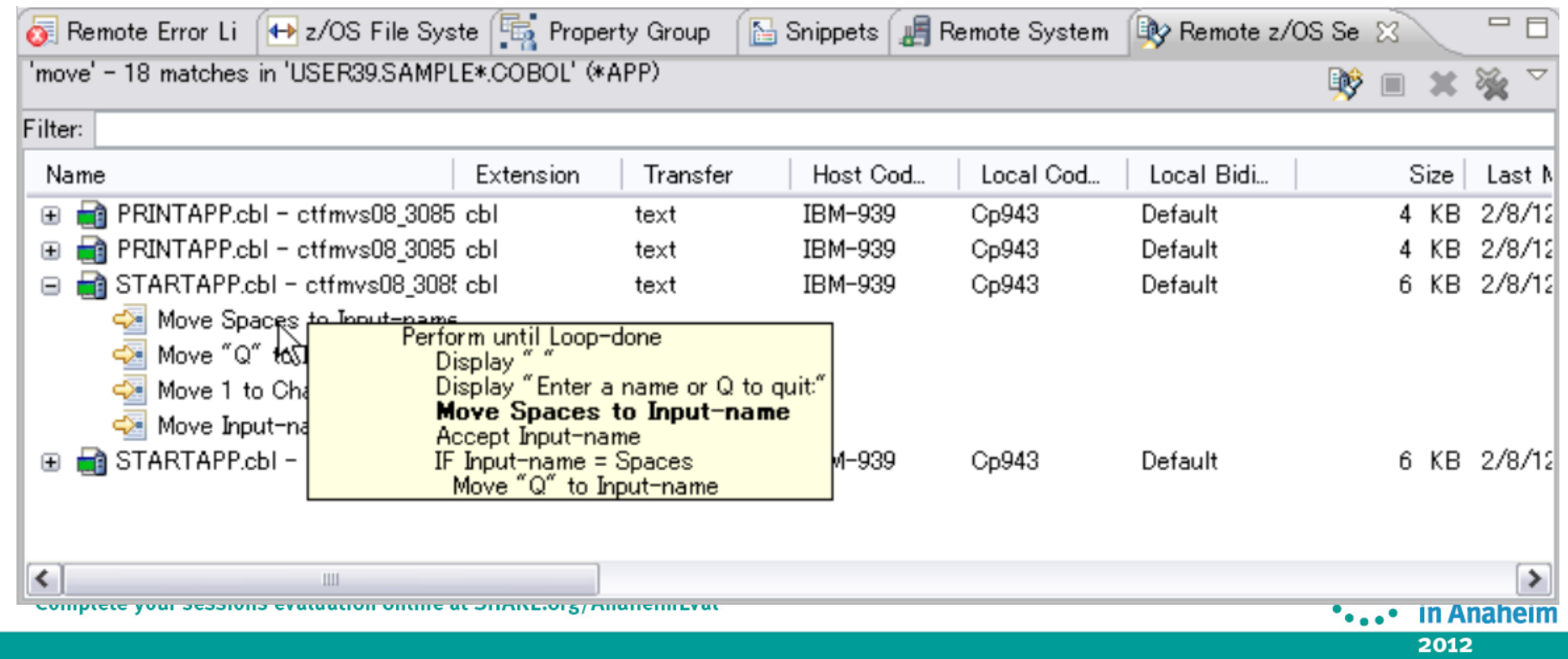

#### z/OS Remote Search View enhancements – 8.5

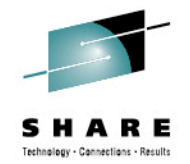

in Anaheim

2012

■ Remote z/OS Search preference

- **Three input controls** are configurable
- **Inputs are disabled if** preview checkbox is unchecked

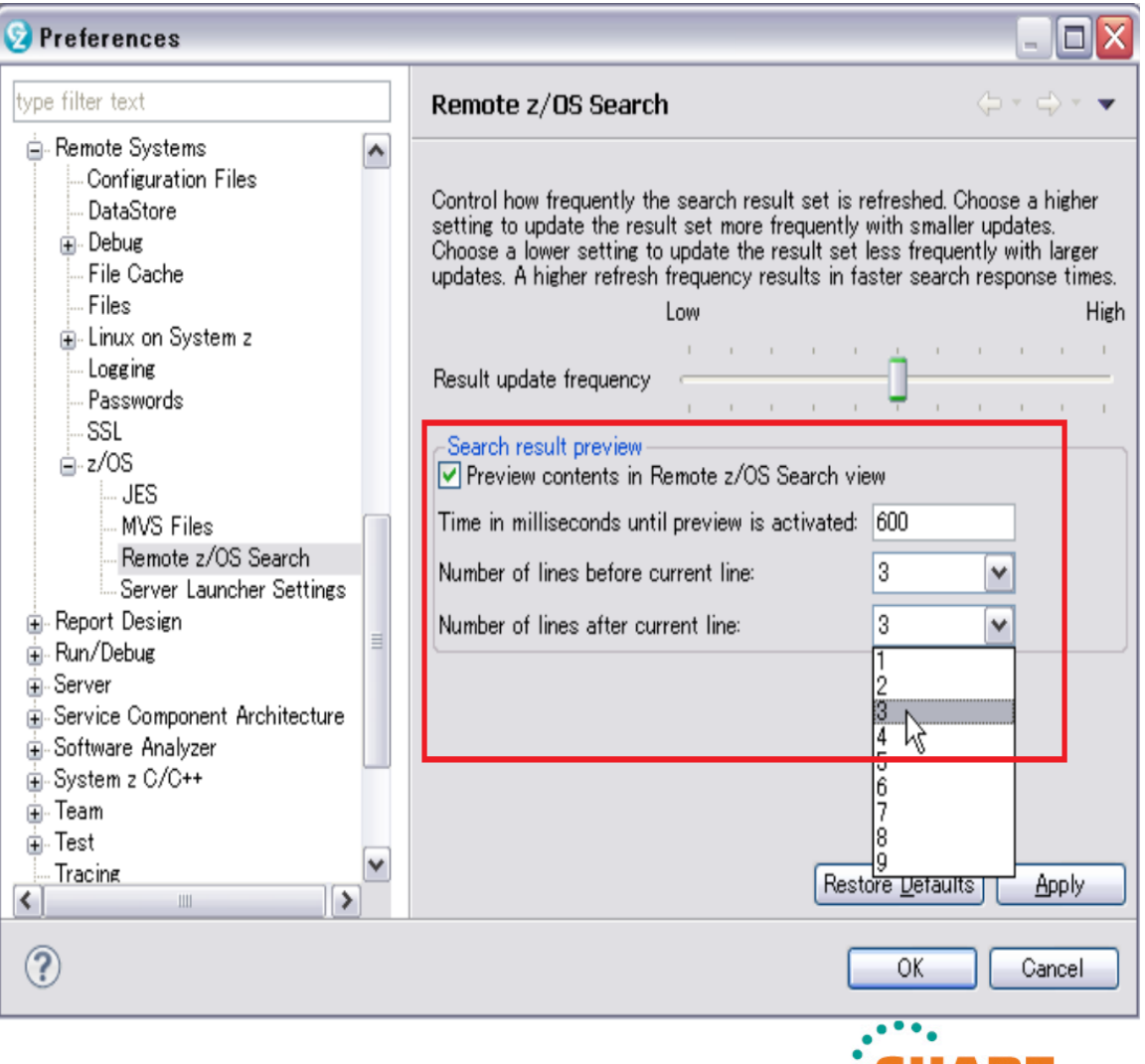

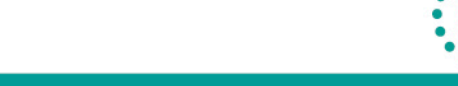

#### z/OS Remote Search Usability Improvements – 8.5

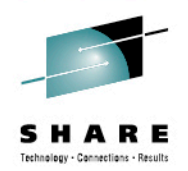

- § 'Expand All' and 'Collapse All' toolbar button
- § Capability to customize table columns order, show/hide, width

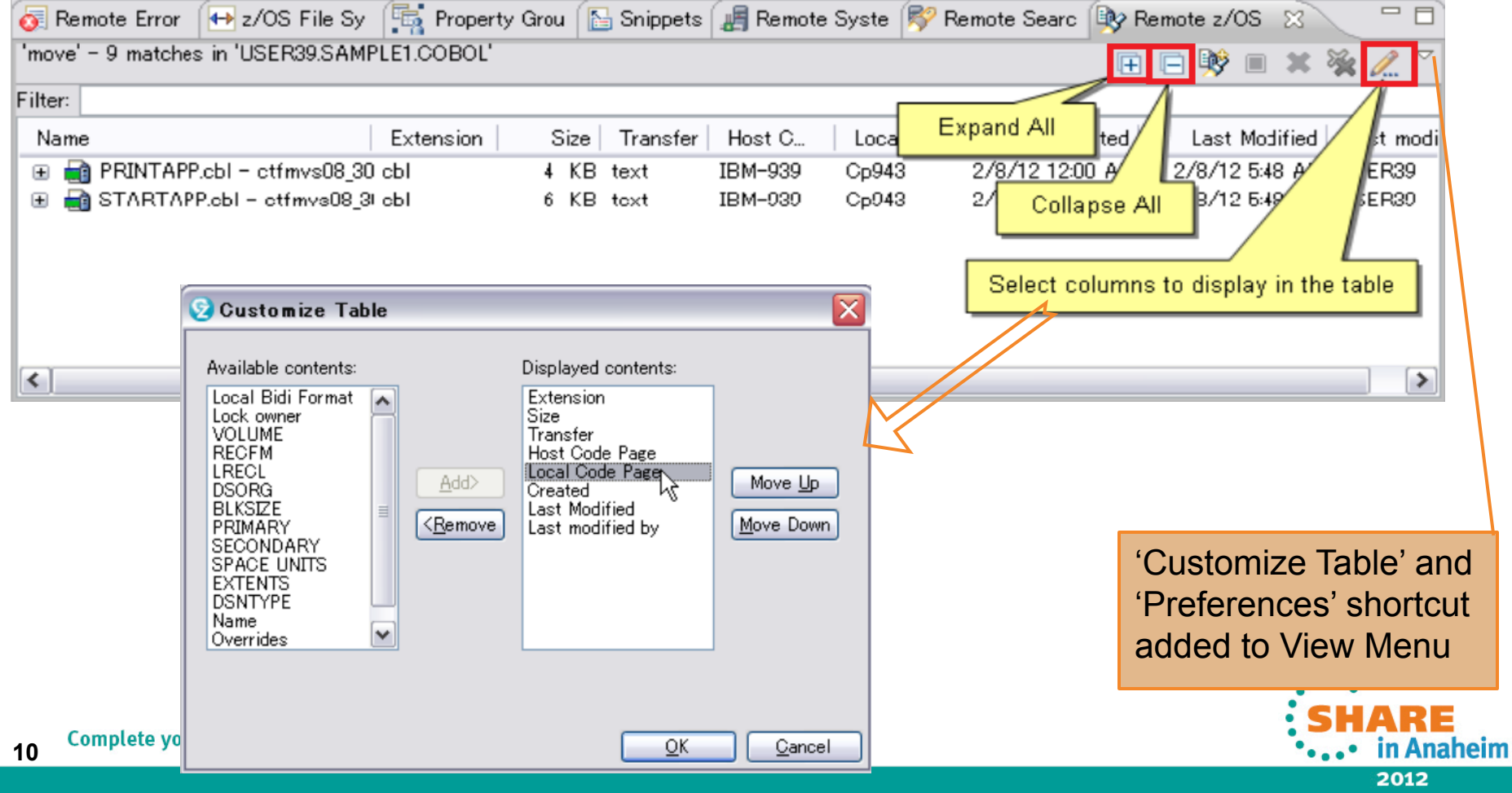

#### z/OS Search Dialog Usability – 8.5

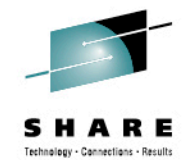

§ Easy access to "z/OS Search Preferences" within the dialog

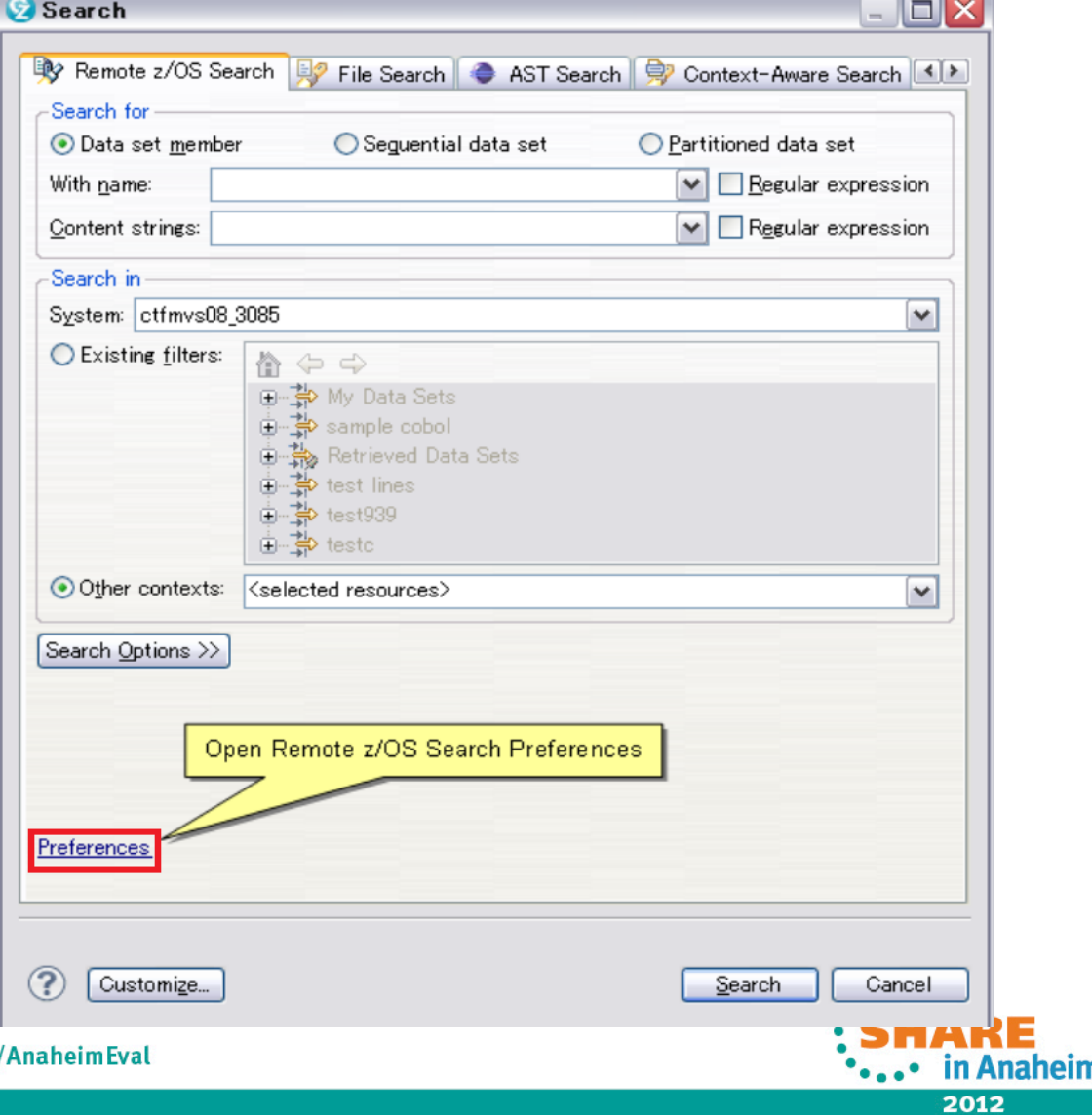

# Rational Developer for System z Roadmap Themes

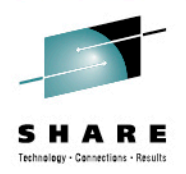

- Performance and Scalability
- Productivity

- Languages
- Integration
- Advancing technologies
- *Editor Enhancements*
- Easy and quicker access to what you need

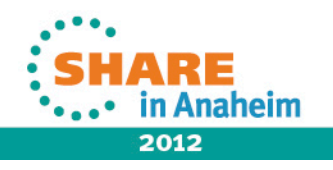

#### **New features for System z LPEX, COBOL, and PL/I Editors**

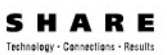

#### • Provide "Open Called Program" action

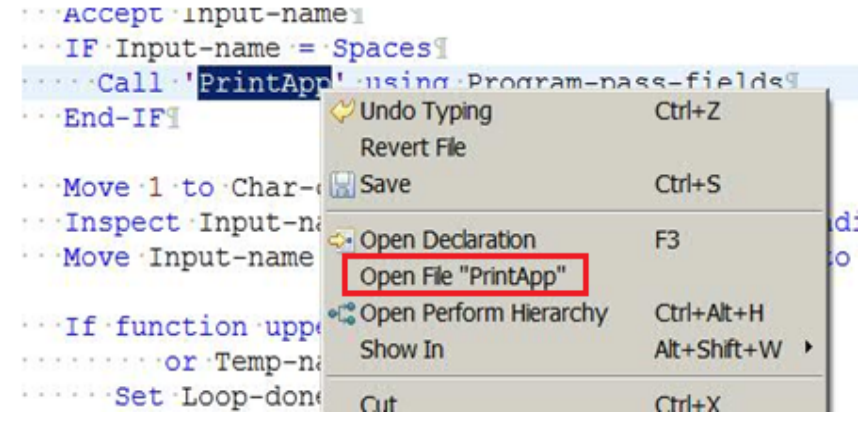

• Hyper linking support for Open/ Browse/ View copybooks/include files

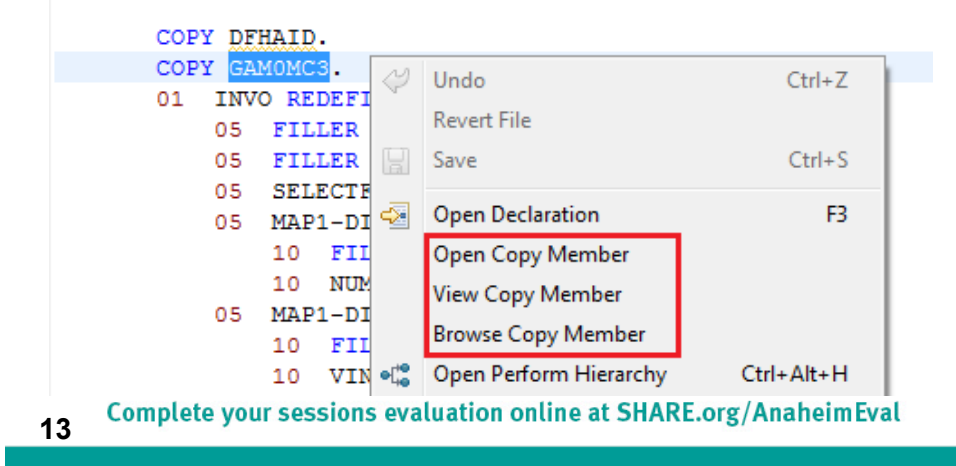

• Show In > Outline action to COBOL and PL/I Editor

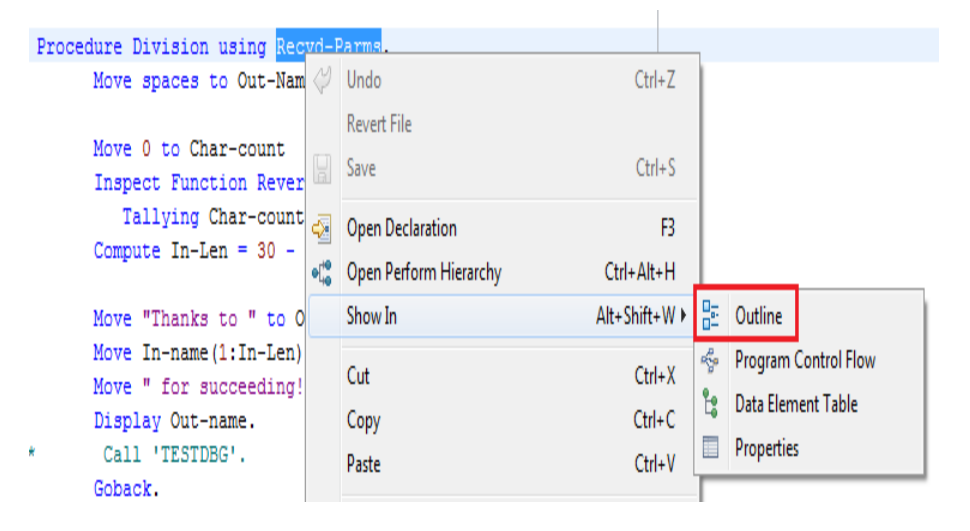

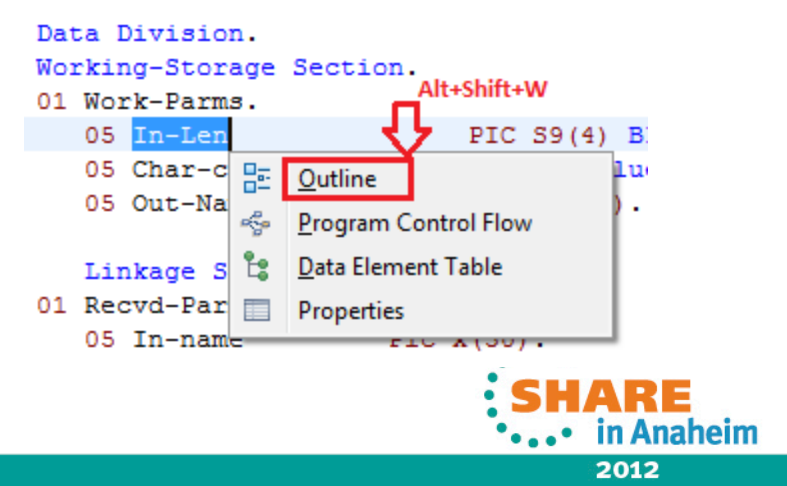

## **New features for COBOL, and PL/I Editors**

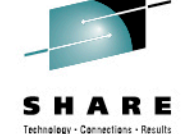

• Mark "Write occurrences" capability to the supported EXEC statements (EXEC CICS, EXEC DLI, EXEC SQL)

- $\triangleright$  Occurrences within  $\mathsf{P} \mathsf{X} \mathsf{F} \mathsf{C}$ statements known to be "writes" are highlighted with a BROWN background
- $\triangleright$  All "read" statements will continue to be highlighted with a GREY background

```
* PHRASE and NEWPHRASE are read-only data areas;
```

```
* ESMREASON and ESMRESP are write
     EXEC CICS
     CHANGE PHRASE (data-area) PHRASELEN (data-value)
             NEWPHRASE (data-area) NEWPHRASELEN (data-value)
             USERID (data-value)
             ESMREASON(data-area) ESMRESP(data-area)
```

```
END-EXEC.
```

```
/* INTO is write, LENGTH is read */
EXEC DLI STATISTICS
 USING PCB (expression)
  INTO (area1)
  LENGTH (area1)
  VSAM
 FORMATTED
÷
```

```
* INTO :hv1:ind1, :hv2:ind2 are WRITE, :hv3 is READ
     EXEC SQL
          FETCH ABSOLUTE : hv3 CURSOR1 INTO : hv1:ind1, : hv2:ind2
     END-EXEC.
```

```
* all READ
     EXEC SQL
     FREE LOCATOR : hv1, : HV2, : HV3
     END-EXEC.
```
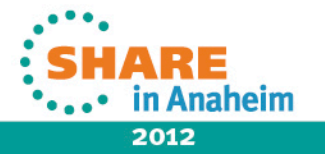

# **Search for Occurrences Action – RDz 8.5**

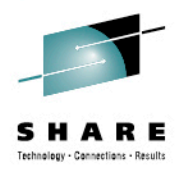

•••• in Anaheim 2012

<sup>Ø</sup> Once a variable is selected the user triggers the "Find Occurrences" action using the Menu under search or keyboard shortcut "Ctrl+Shift+U"

 $\triangleright$  The occurrences are shown in the "Search results" page

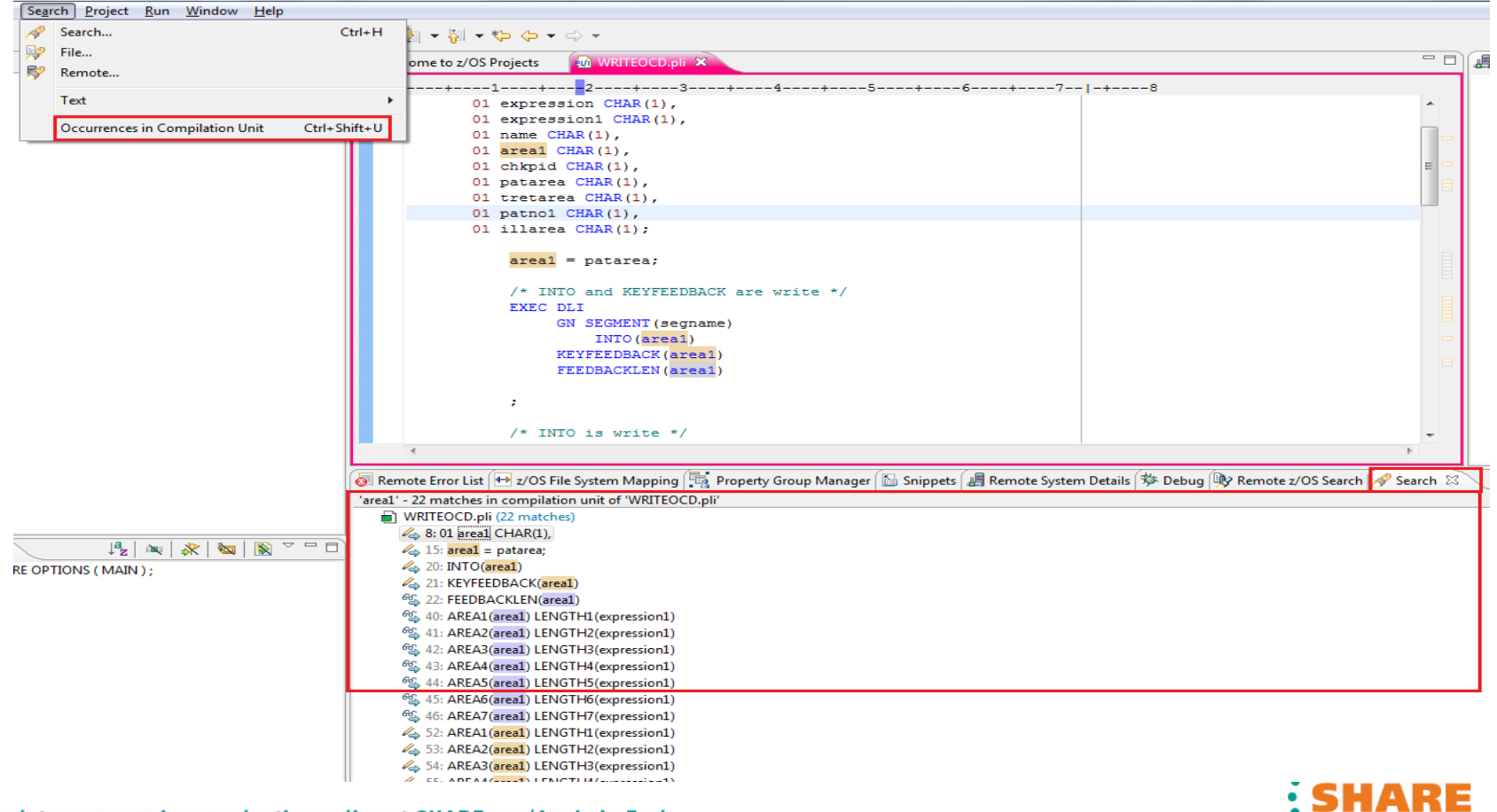

# **"Save Actions" in COBOL and PL/I Editors - 8.5**

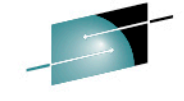

 $\triangleright$  Enable actions before and after a file is saved

 $\triangleright$  A new preference page added under the **COBOL** *(top)* and **PL/I** *(bottom)* Editor preference category called "Save Actions"

 $\triangleright$  Source files have an option to Format source code, plus a sub-option to only apply the capitalization

<sup>Ø</sup>When an editor is saved, the save actions will be run in this order:

- <sup>Ø</sup> **Formatting**
- <sup>Ø</sup> **Save the file**
- <sup>Ø</sup> **Identify Preprocessor Statements**
- <sup>Ø</sup> **Identify Unreachable Code**
- <sup>Ø</sup>PL/I Save Actions will **not** have
	- <sup>Ø</sup> Identify Unreachable Code
	- $\triangleright$  Formatting of Include Files

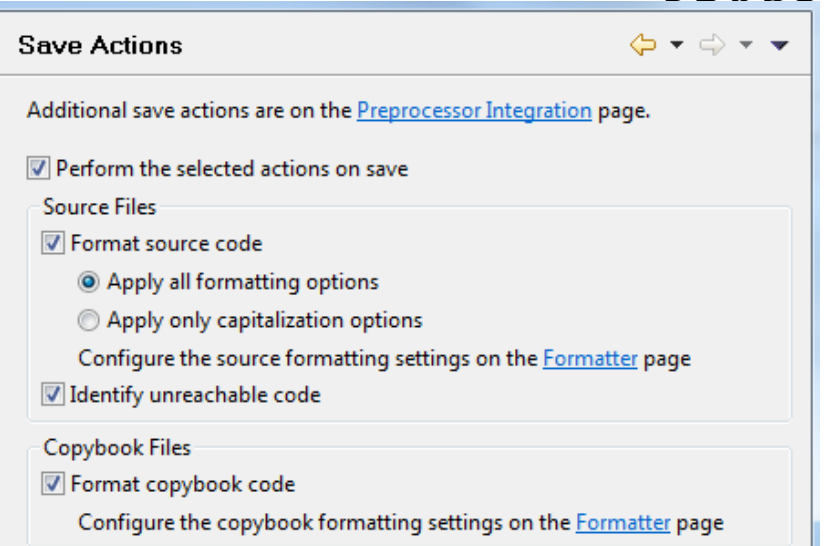

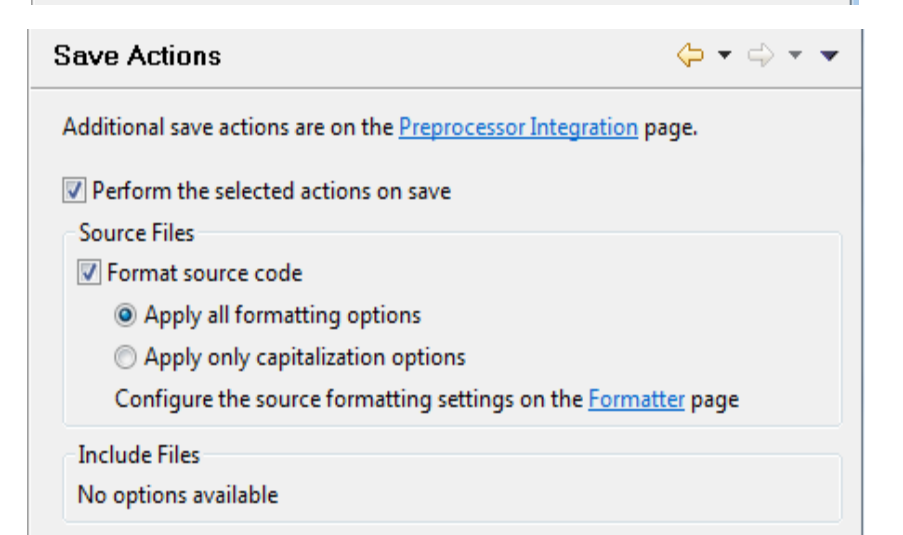

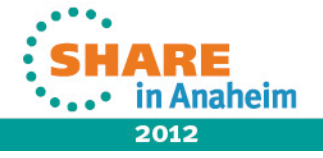

# **New features for COBOL, and PL/I Editors - 8.5**

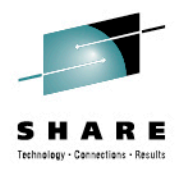

• Improve Control Statement Visualization and Navigation

**Some examples of Annotations provided** 

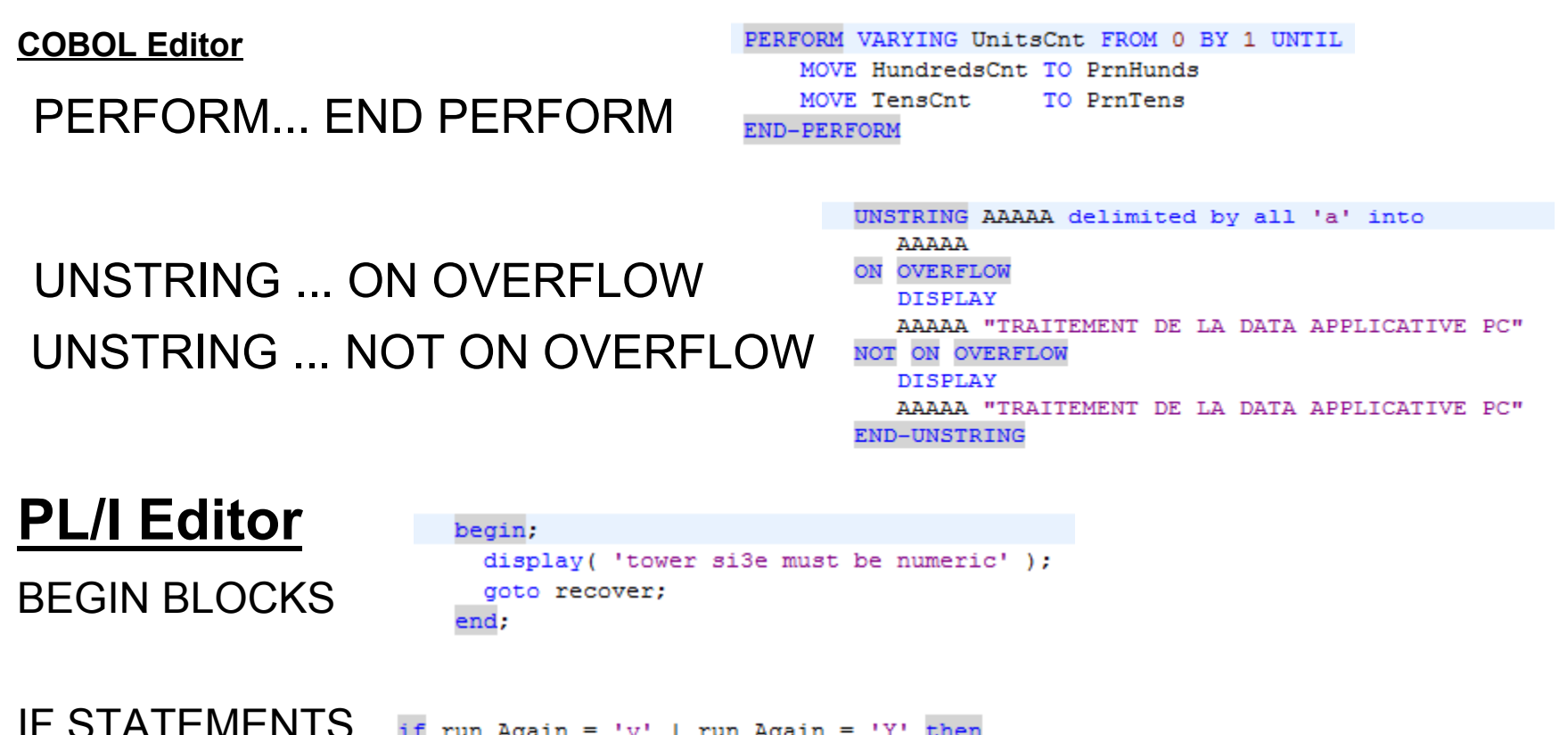

if run Again =  $'y'$  | run Again =  $'Y'$  then goto recover; else;

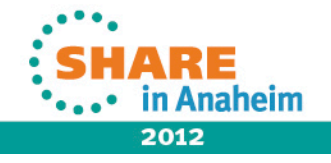

# **New features for COBOL, and PL/I Editors**

<sup>l</sup> Improve Control Statement Visualization and **Navigation** 

 $\triangleright$  Showing matching Parenthesis and **Brackets** 

**»** New preference pages will be added under **COBOL** and **PL/I > Editor** categories

 $\triangleright$  Add preference to set the color used in the matching parenthesis annotation

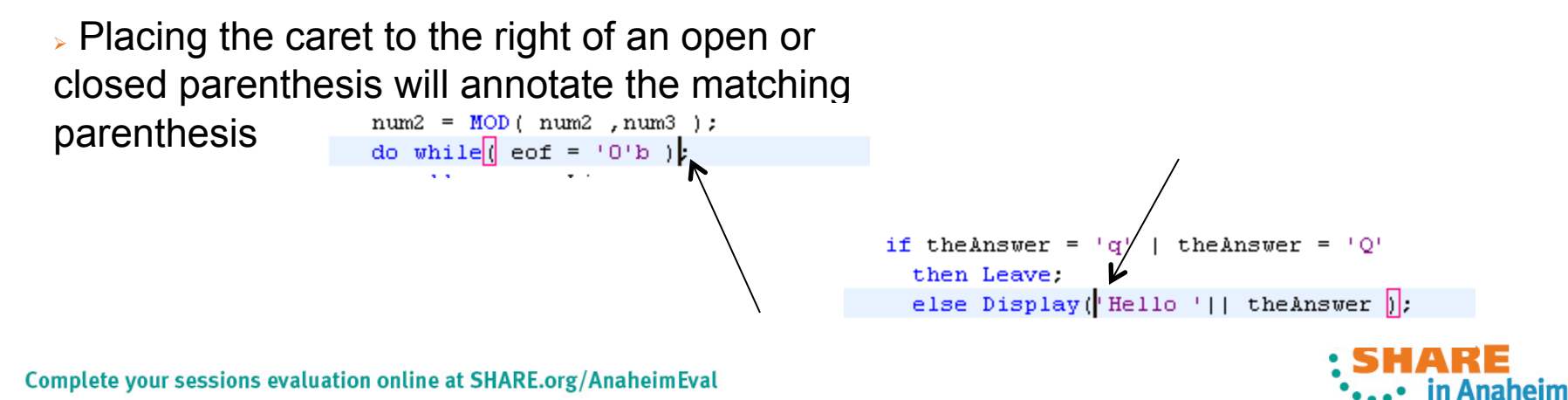

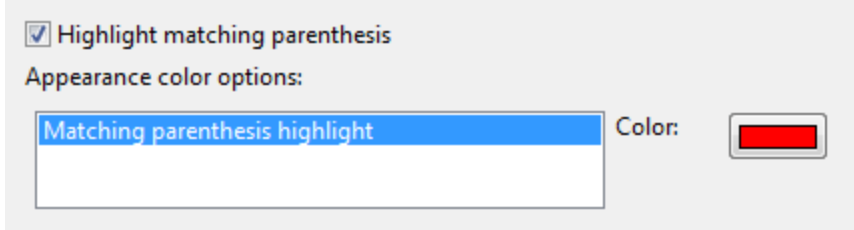

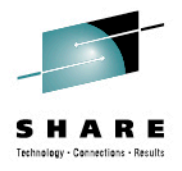

# **New features for COBOL, and PL/I Editors - 8.5**

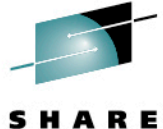

• Sequence Number Support

New preference pages will be added under **COBOL**  and **PL/I** Editor categories called **"Sequence Numbers".** 

<sup>Ø</sup> Manage sequence numbers: Enables sequence numbers support and other "Options"

 $\triangleright$  Start Numbering at column 1 (available for COBOL only). Affects the Renumber and Unnumber actions

Sequence Number submenu has been updated

► An action "Manage Sequence Numbers" toggles the preference, and has a key binding for quick access.

 $\triangleright$  Action that jumps to the Sequence Number preference

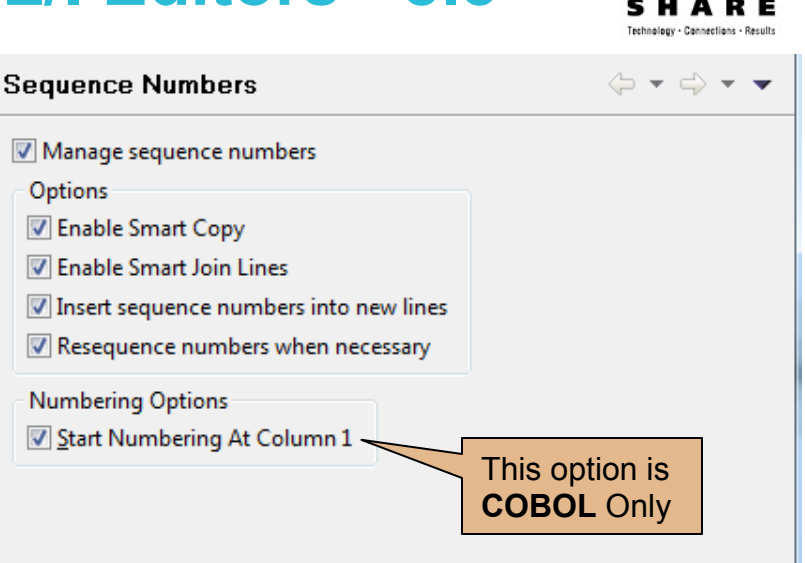

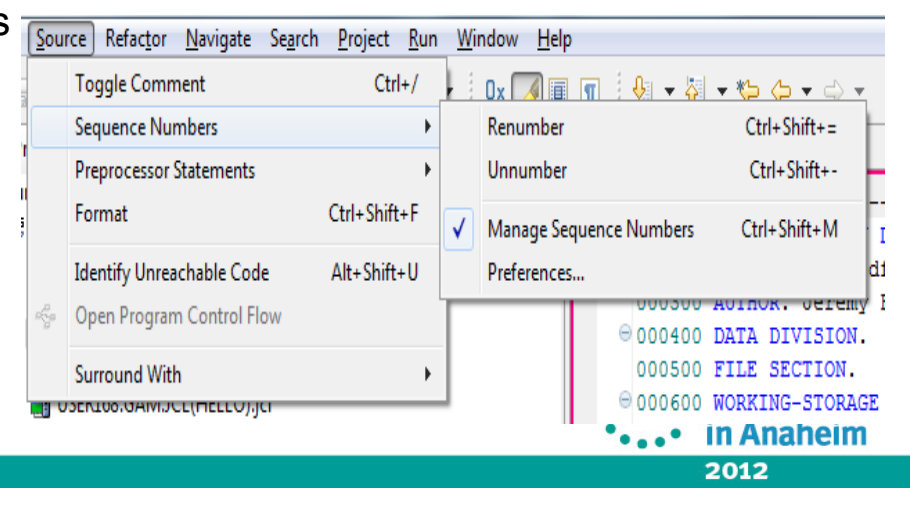

# **JCL Template Support – RDz 8.5**

**20** 

C

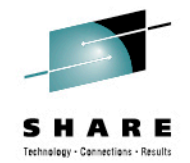

 $\triangleright$  Templates are provided for standard JCL statements, and users can create their own Templates

► When editing .jcl file using "Ctrl+Space" in the editor will trigger a pop list allowing the user to select the template to insert into the editor contents

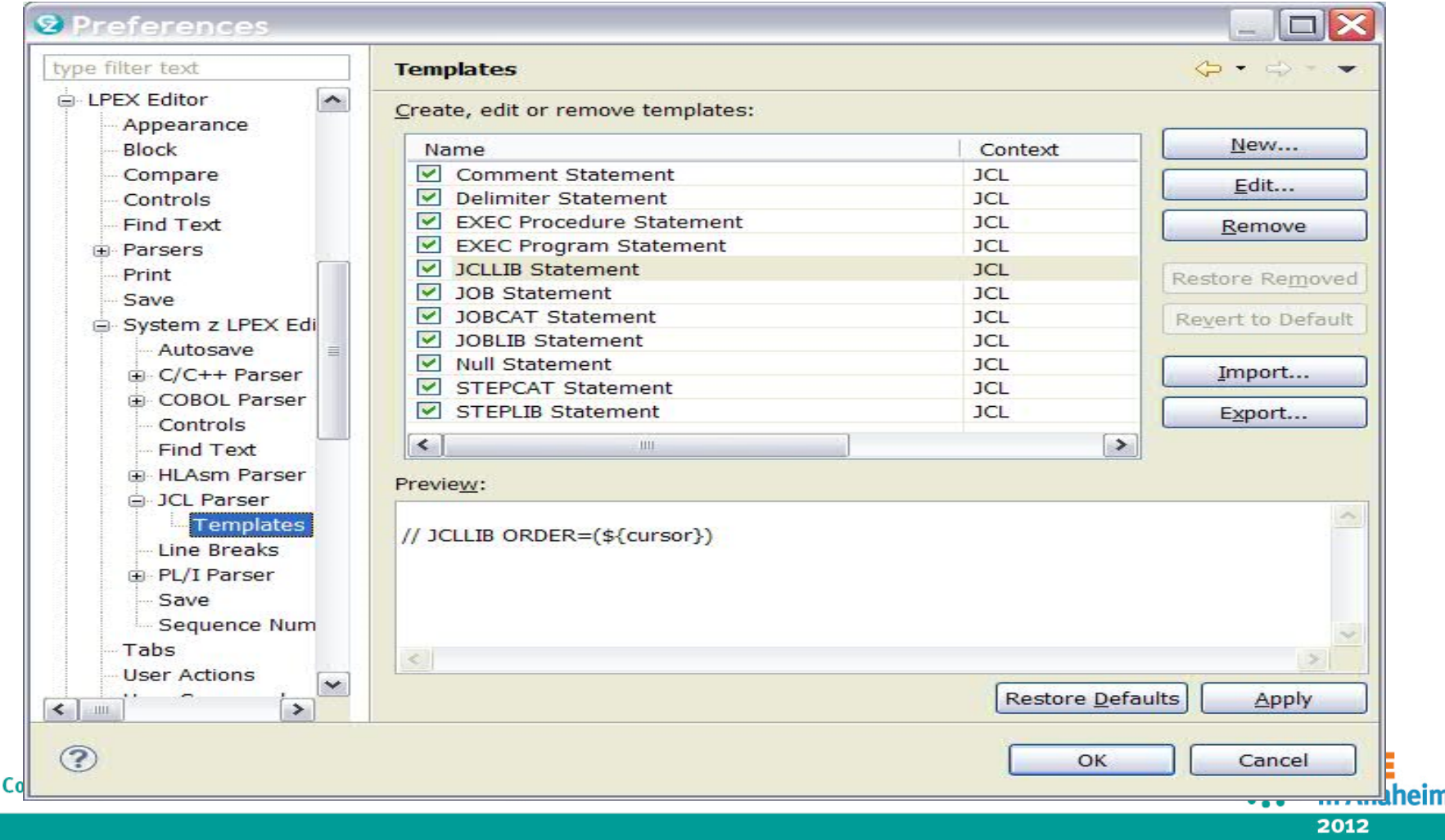

# **Bringing PL/I Capabilities up to par with COBOL in System z LPEX Editor and PL/I Editor – RDz 8.5**

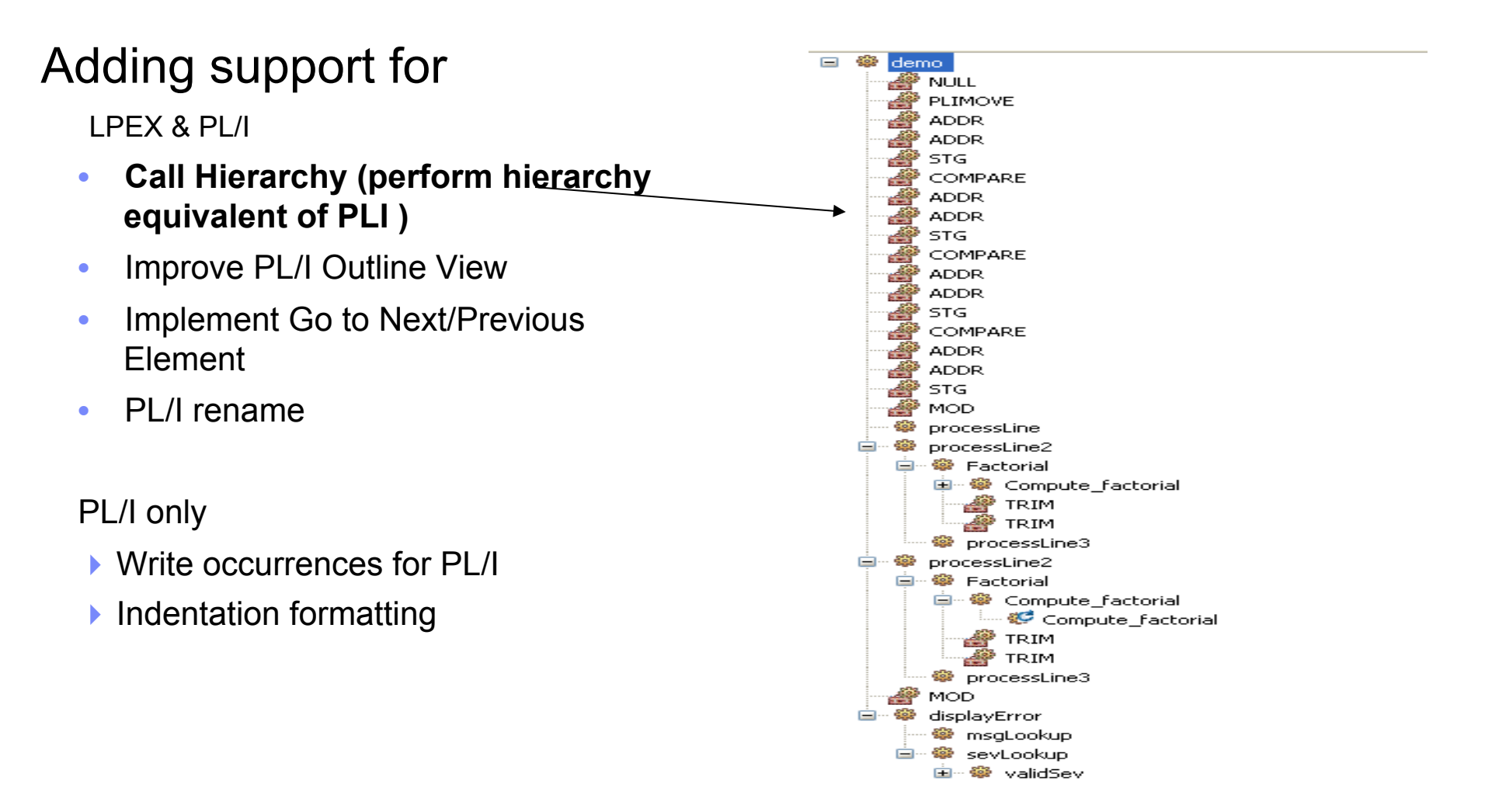

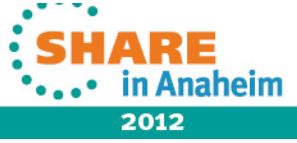

Technology - Connections - Results

# **Improve PL/I Outline View - 8.5**  • **Items displayed on the PL/ I outline view**

- Packages
- Procedures
- Data Items
- Labels
- On Units
- Include statements

**Tool bar actions Sorting Hide Data Elements Hide on-units Hide labels Hide Includes**  /\* Pro  $\overline{\mathcal{A}^{\text{a}}_{\text{z}}}$ **Properties FE** Outline **X**  $\mathbb{R}$  $\qquad \qquad \qquad =$  $\Delta \mathbf{u}$ ैज  $\Box$ △ **+** packageName : Package exports (exportName) ; **Expand Outline** 厈 Hı te  $III 1 as df$ 戶 Collapse Outline @ mainProcedureName : procedure options (main) : ll to ▲ @ towers : label2 : label3 : proc options (main) ; 事 lı n Filters...  $\ln$ nx **III** tower \$ Link with Editor ll ru **ED** tops **Opens Menu**   $dcl$  jx u n **Bar Actions**   $dc1$  01 **ELL** nx **Ell** run Again ι∎ι jx  $\triangleright$   $\blacksquare$  1 asdf **III** moves um alpha  $\Rightarrow$  ++INCLUDE test **IEI** numeric dcl move ♪ on conversion dcl alph *<u>la recover</u>* ‱ CCCC ++INCLUD **III** mo2es define a **To DDD** @ Hanoi: proc (rings, orig, using, dest) recursive; 4  $\triangleright$ @ Display\_Towers: proc;  $\triangleright$ Remote Error List Name

> **....** in Anaheim 2012

#### **Write Occurrences for PL/I - 8.5**

. Show the occurrences of writes and reads of variables in a PL/I program

#### **In the Editor**

• User highlights a variable in the  $P\text{L}/I$ editor, pressing the "**Toggle Mark Occurrences**" button on the tool bar to toggles Mark Occurrences on.

#### **In the Search View**

• Upon selecting "Occurrences in Compilation Unit" Search view is filled with lines containing reads and writes for a selected PL/I variable

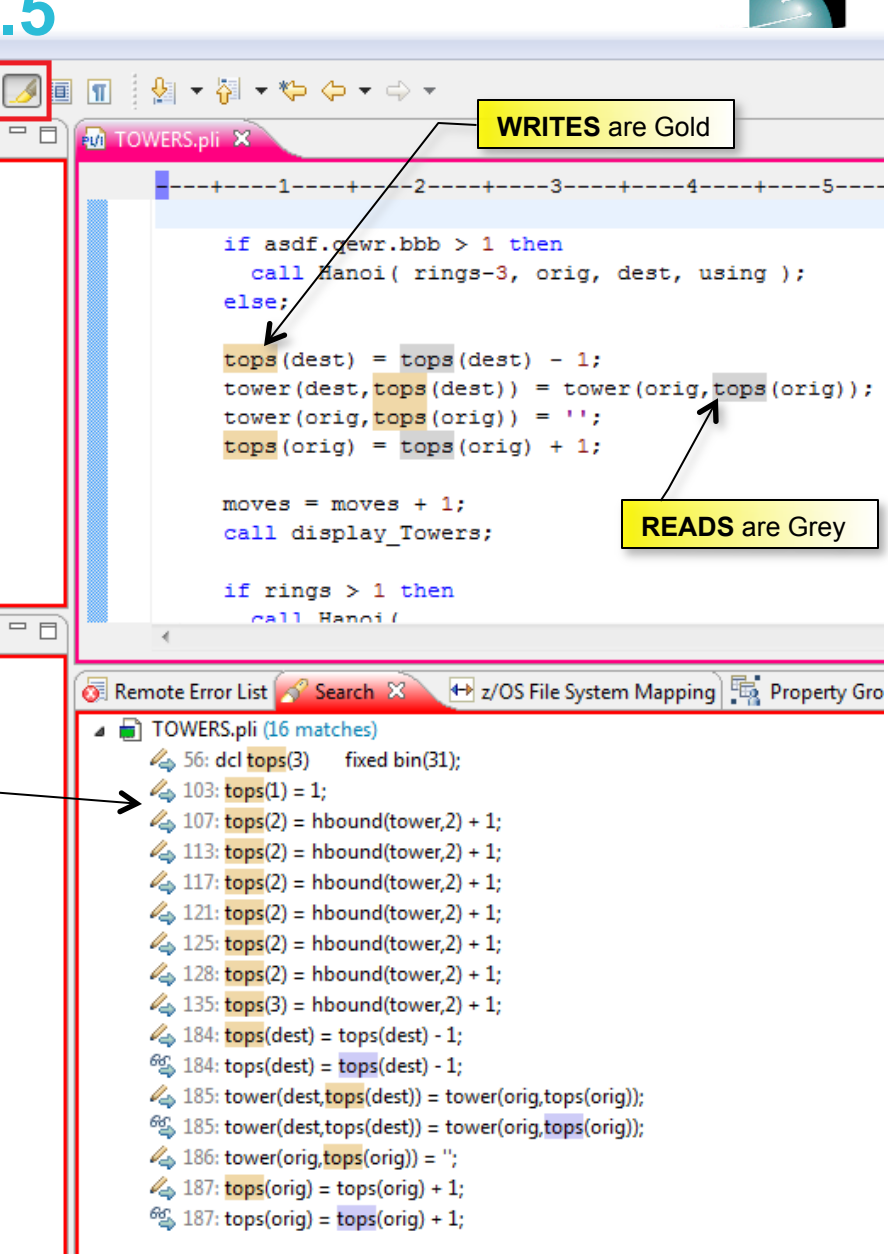

# **Implement Go to Next/Previous Element – PL/I**

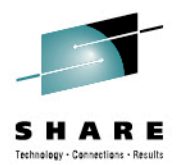

- • **Go To Next Element:** Moves the caret to the next element of the program
- • **Go To Previous Element:** Moves the caret to the previous element of the program
- Bound to Ctrl+Shift+Down and Ctrl+Shift+Up respectively (Can be changed in Preferences > Keys)

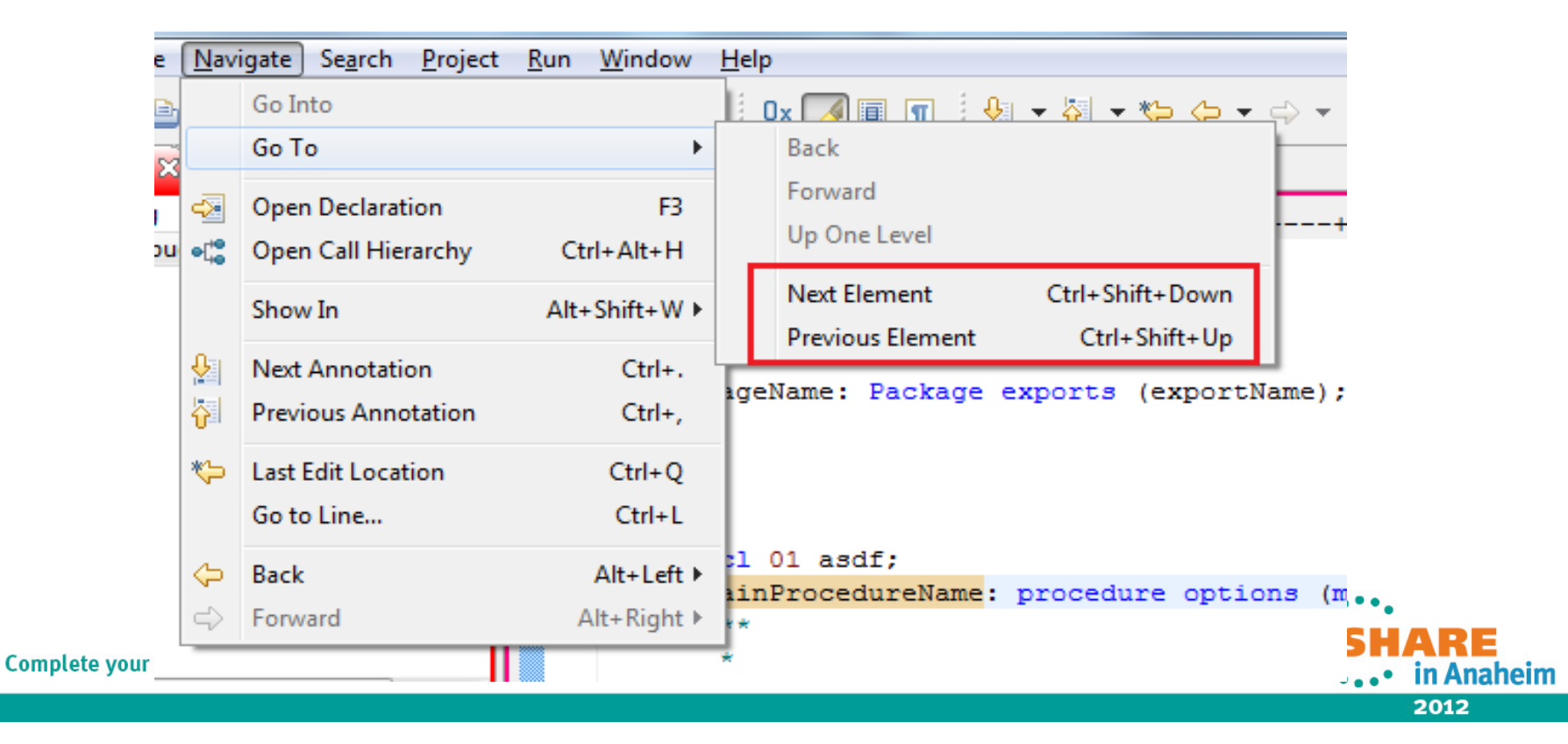

# **PL/I Indentation Formatting**

PL/I > Editor > Formatter preference page

**Indentation -** "Enable indentation" check box will enable/disable the alteration of indentation of PL/I formatter. It is enabled by default

**Line Length -** 3 behaviors the Added that user may select for when indenting a line moves the code past Margin R

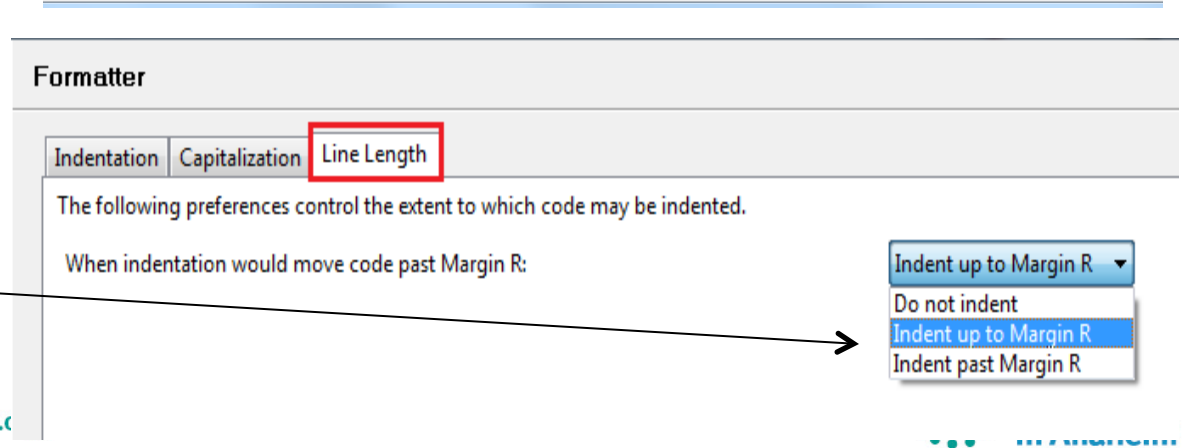

Preview

HELLOAPP: PROC() OPTIONS (MAIN);

SELECT \* FROM FOO WHERE BAR  $>$  4 AND CAR  $< 9$ ; END;  $/*$  Do Forever \*/

03 THEANSWER CHAR(16);

DISPLAY('Enter name') REPLY(THEANSWER); IF THEANSWER =  $'q'$  | THEANSWER =  $'Q'$ 

**Restore Defaults** 

Apply Cancel

DISPLAY ('Hello '|| THEANSWER);

**\***PROCESS LANGLVL (SAA2) ;

DCL 01 FOO.

02 BAR,

DO FOREVER;

**THEN** T.FAVF-**ELSE** 

**EXEC SOL** 

END HELLOAPP:

Preview updates

**Formatter** 

Indentation Capitalization | Line Length

Indent data hierarchies

Indent EXEC blocks

Data hierarchy indent length: 2

**V** Enable indentation

Indent length:

Left margin:

automatically based on values in fields

 $\overline{2}$ 

 $\overline{2}$ 

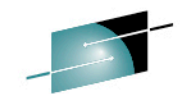

## **PL/I Rename Refactoring**

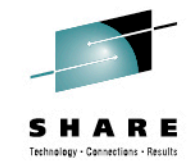

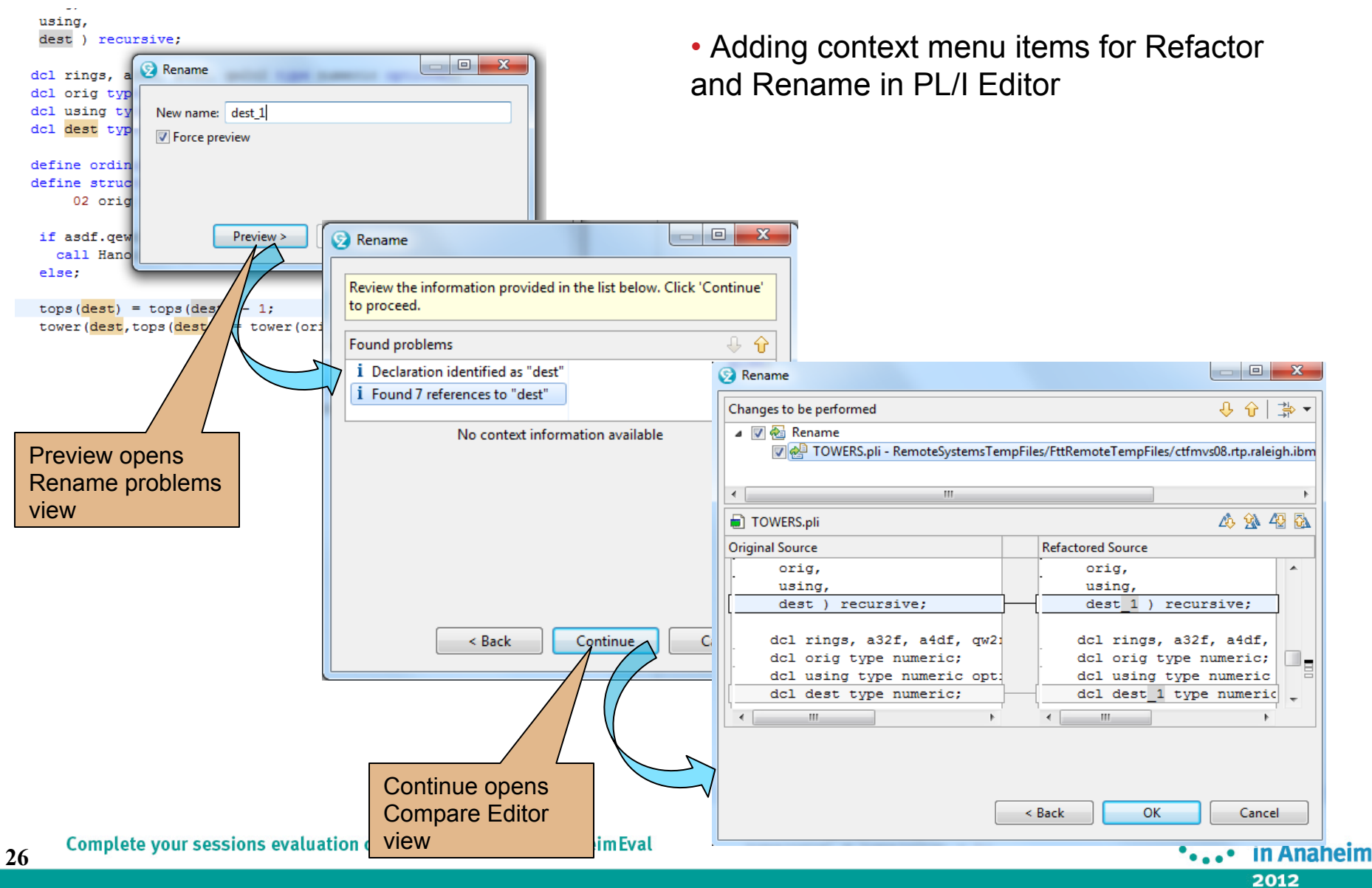

#### Find for HEX Characters in COBOL & PL/I Editors

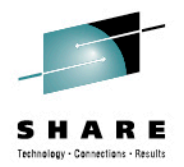

§ Find text using the hexadecimal values based on the file's remote codepage

§ Override the behavior of the existing escape sequence "\xhh" to always be interpreted as being based on the remote codepage values.

**•This behavior will work on both the Find text field and the Replace text field.** 

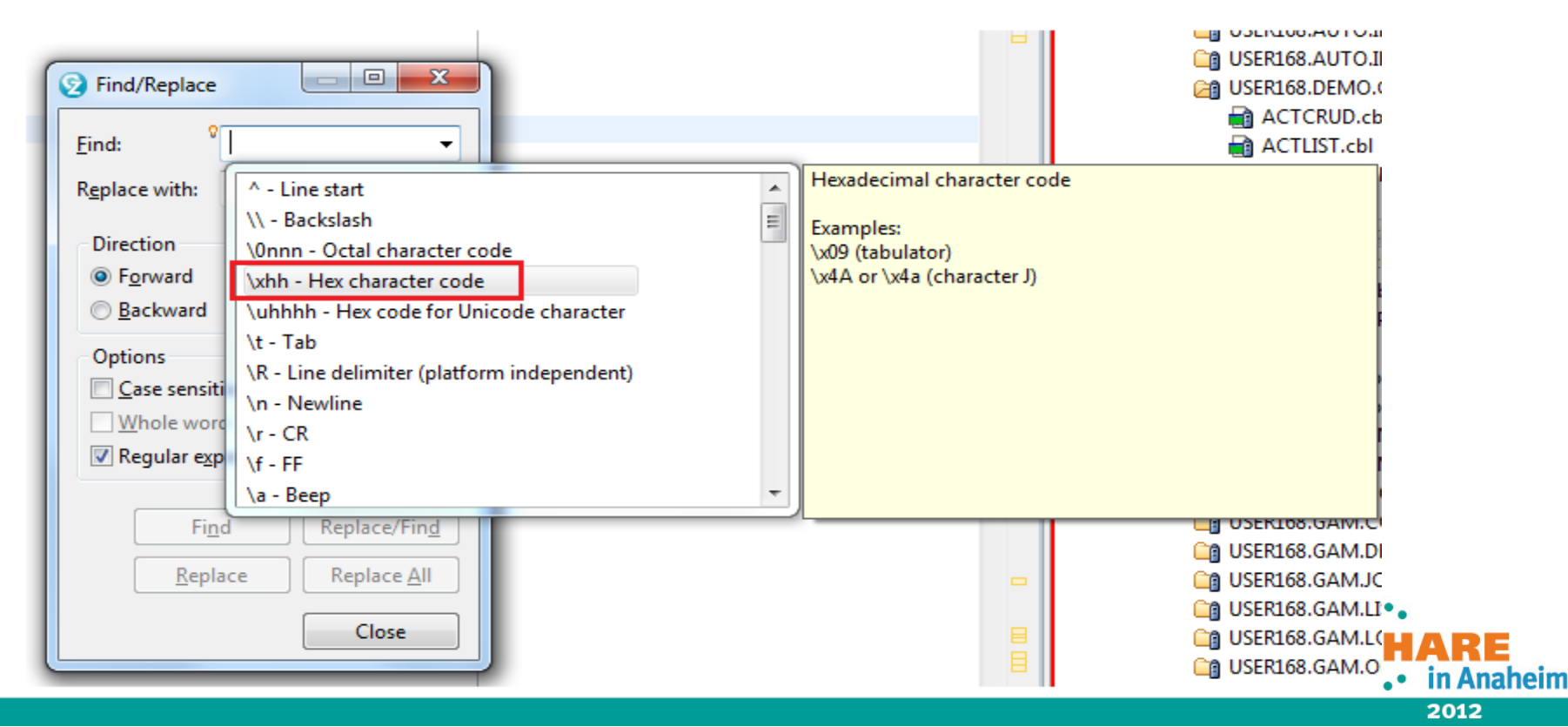

#### **Misc Usability Enhancement … Simplify out-of-box learning**  echnology - Cannections - Recult

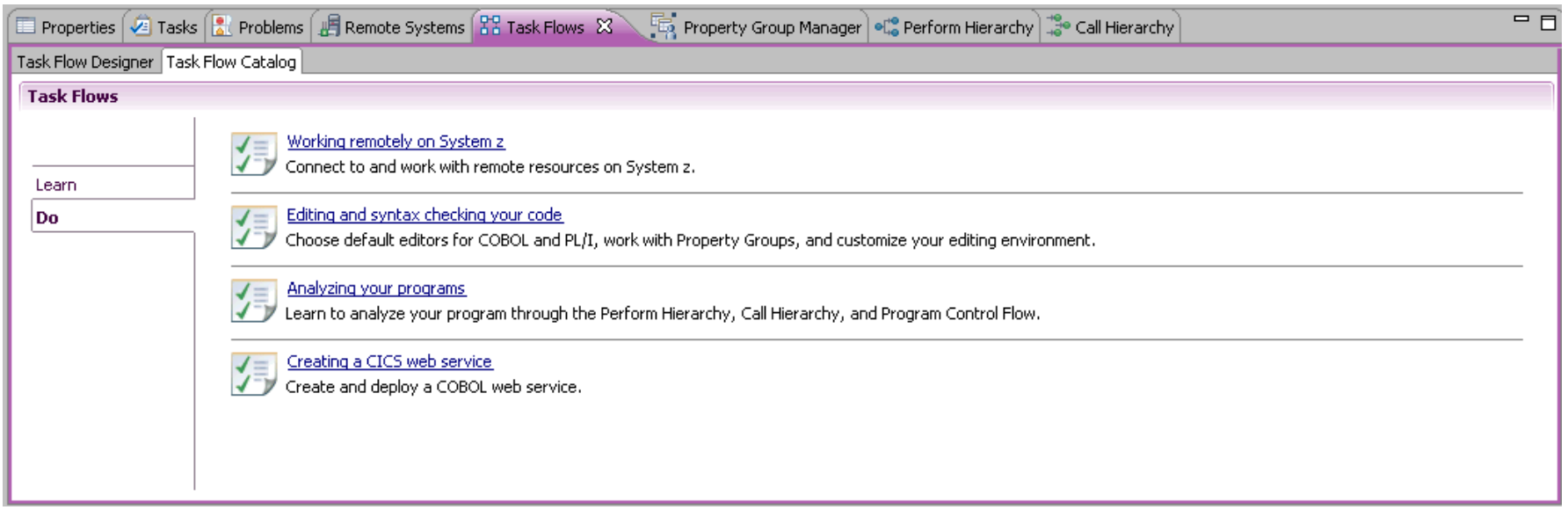

- Providing "cheat sheets" to guide new users in learning and exploring core RDz functions
	- 4 "**Do**" scenarios to guide users through tasks like data set access, edit, program analysis, and web service generation
	- Additional task-based scenario documentation under "**Learn**"

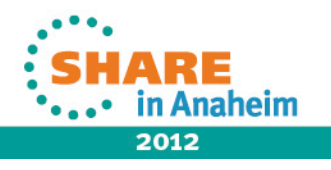

### **Cheat sheet in action**

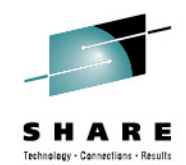

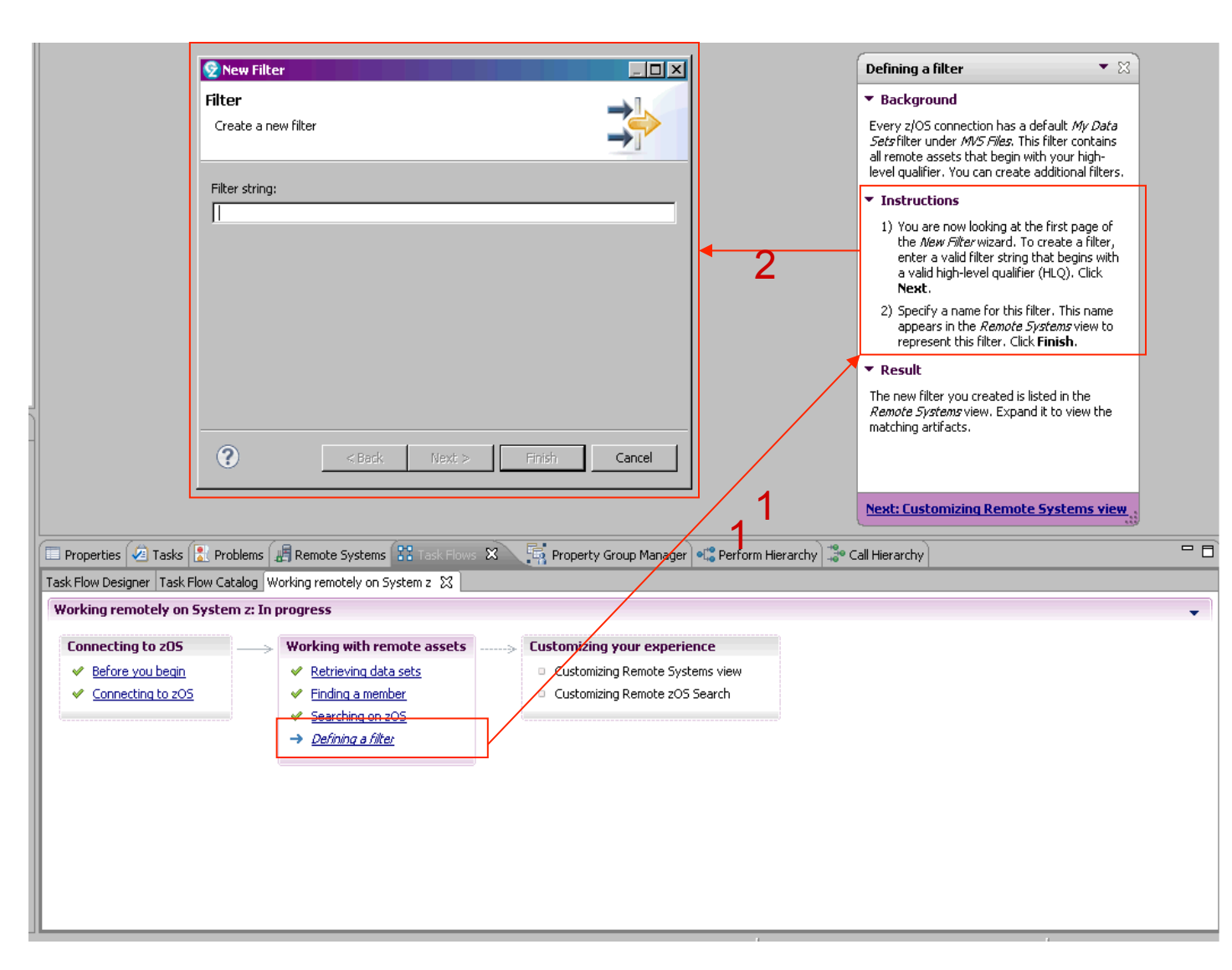

- *1. User clicks on a step to launch the cheatsheet pop-up*
- *2. Cheatsheet guides user to complete that task.*

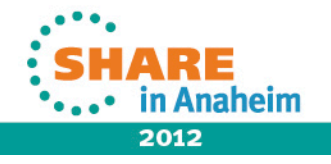

# **Mapping Left "Ctrl" key in Emulator**

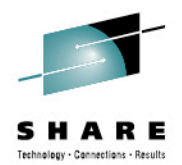

in Anaheim

2012

Added a Supplemental page within RDz "Preferences" for mapping Control Keys

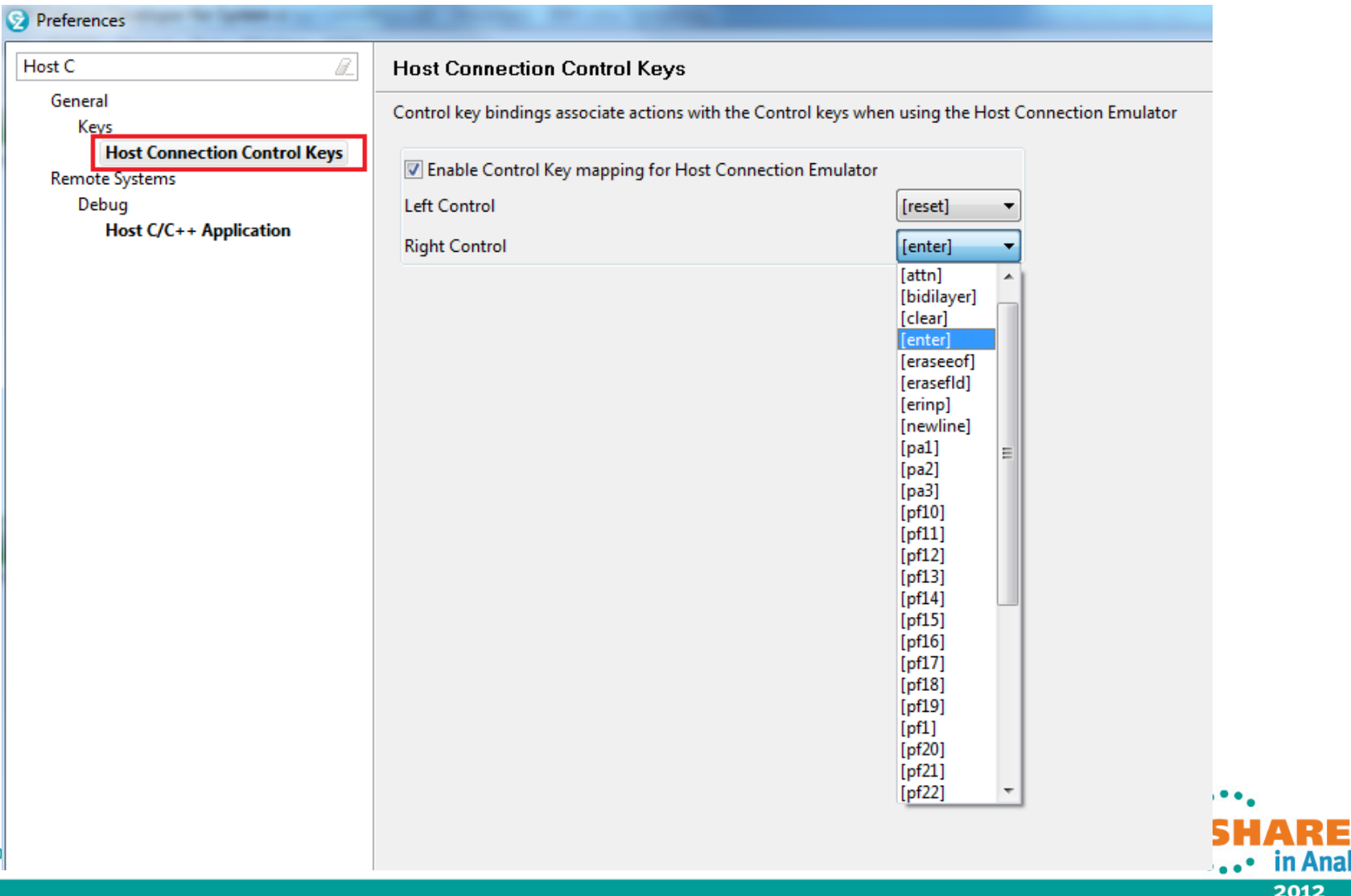

# Rational Developer for System z Roadmap Themes

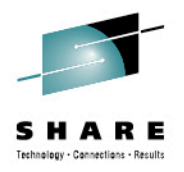

- Performance and Scalability
- Productivity
- Languages

 $\overline{a}$ 

- Integration
- Advancing technologies
- *COBOL and PL/I*
- *BMS/MFS*
- *System z Data Editor QSAM*

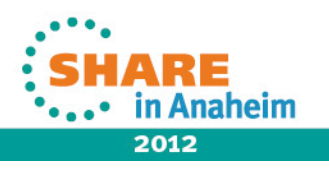

## **Enable Find/Replace – System z Data Editor - 8.5**

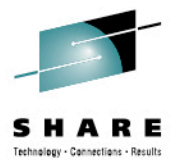

**• Provided for ASCII or HEX string search** 

- **Found word will be highlight with light gray background color**
- § When invalid values are entered, error messages will be shown in the bottom of the new dialog

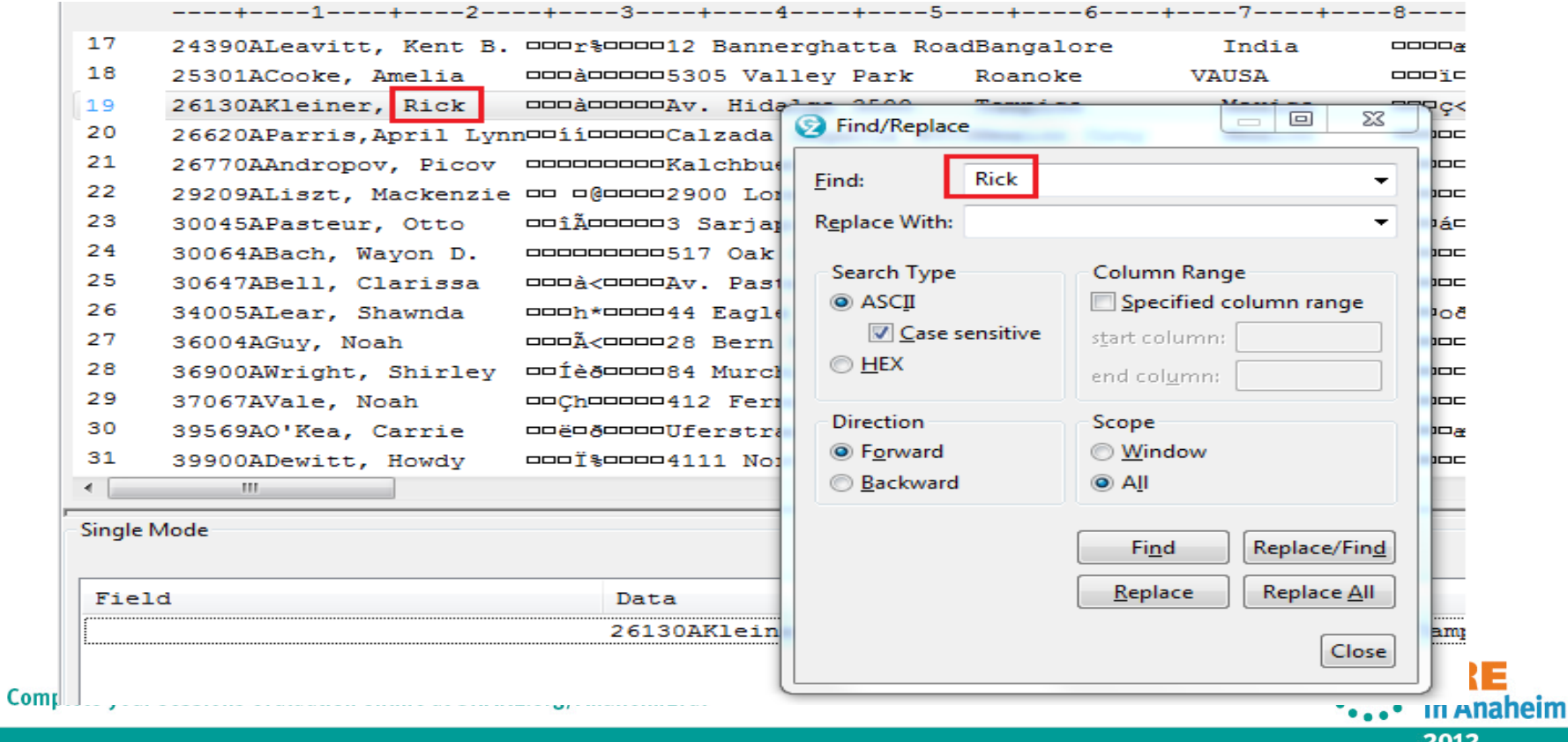

# Rational Developer for System z Roadmap Themes

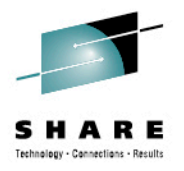

- Performance and Scalability
- Productivity
- Languages
- Integration
- Advancing technologies
- Endevor
- Code Coverage
- Code Rules
- RTC EE
- DB2/IMS/CICS
- Data Studio

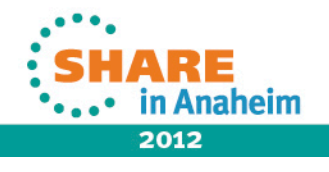

#### **Endevor Table View - 8.5**

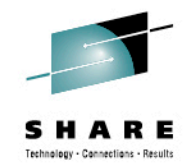

• Display your elements or packages in a table

Click on column headers to sort items by attribute.

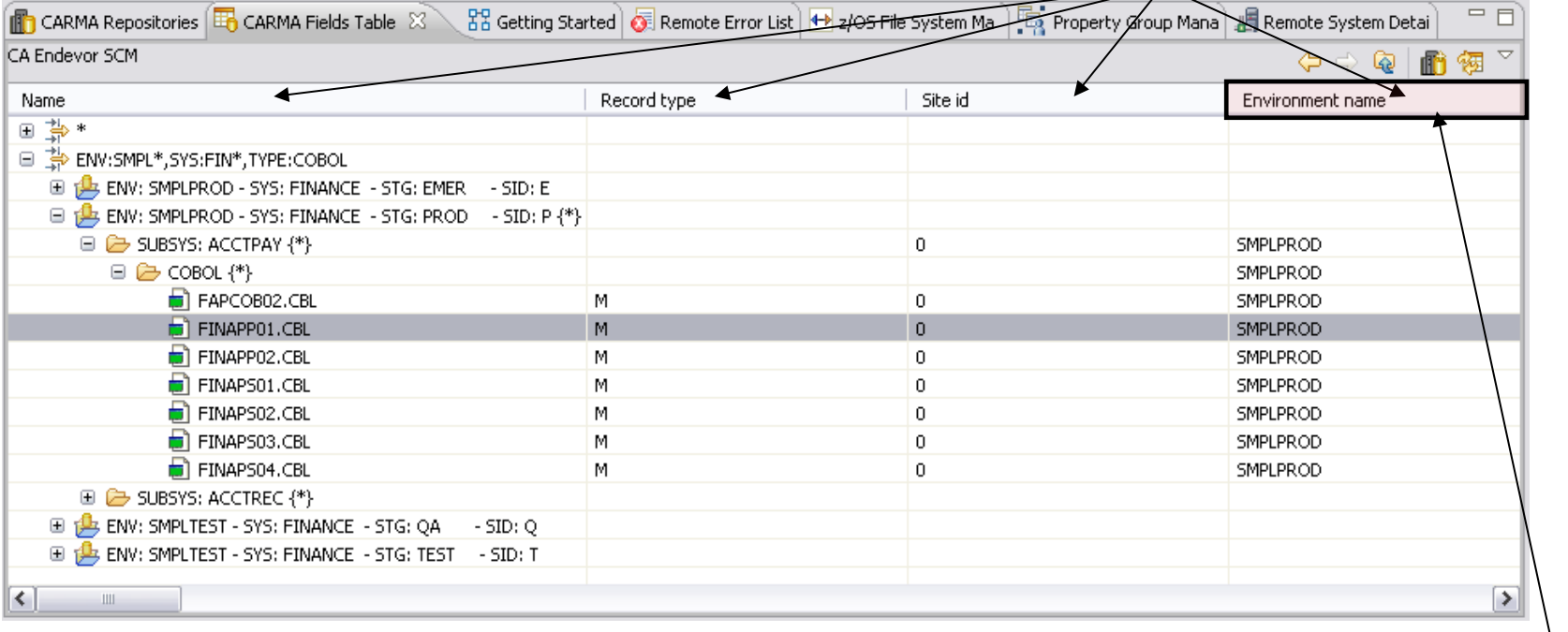

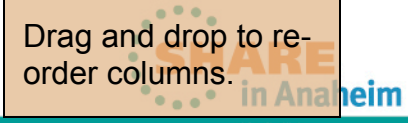

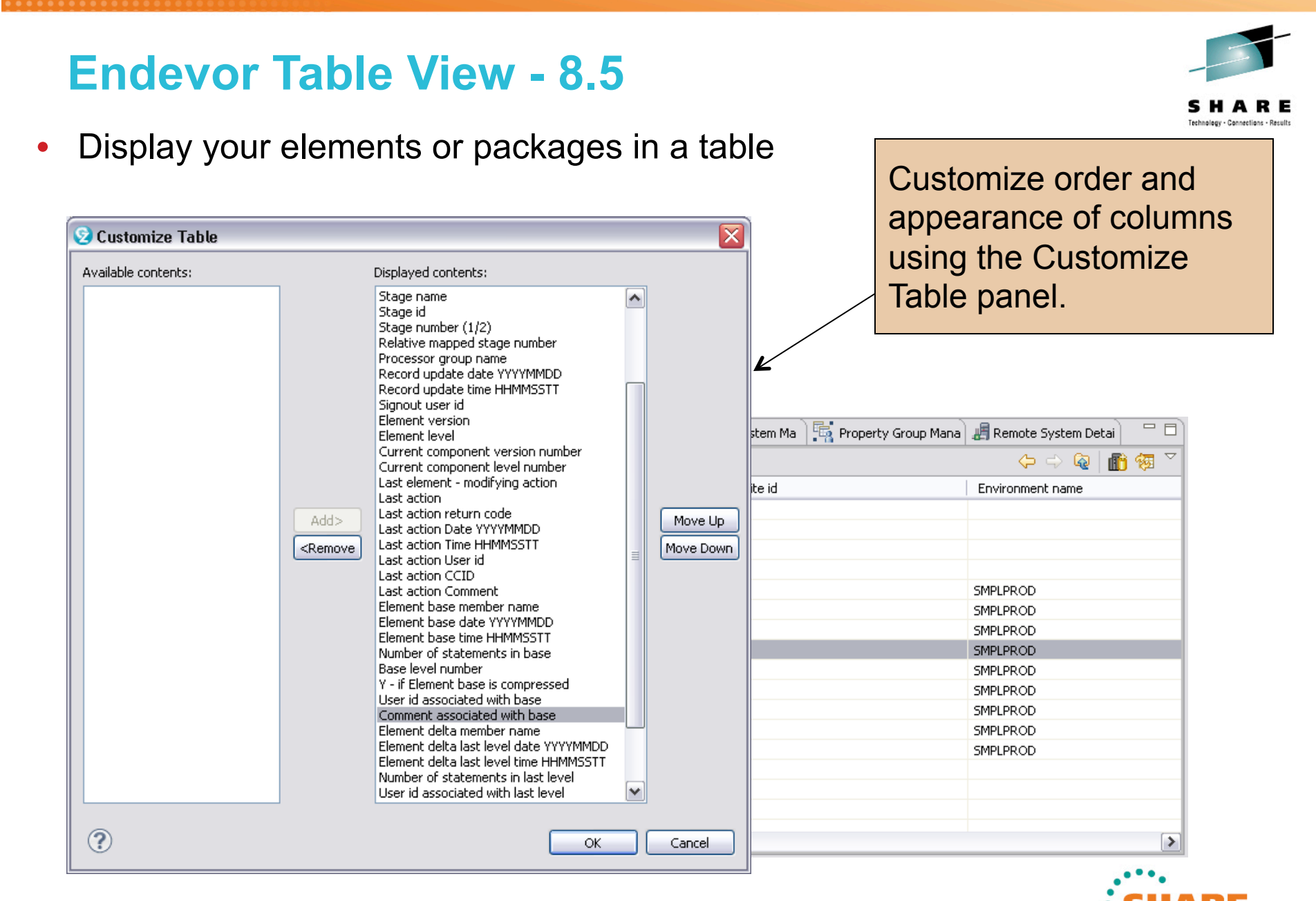

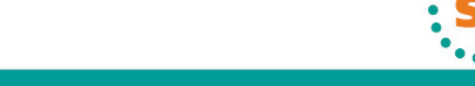

in Anaheim

2012

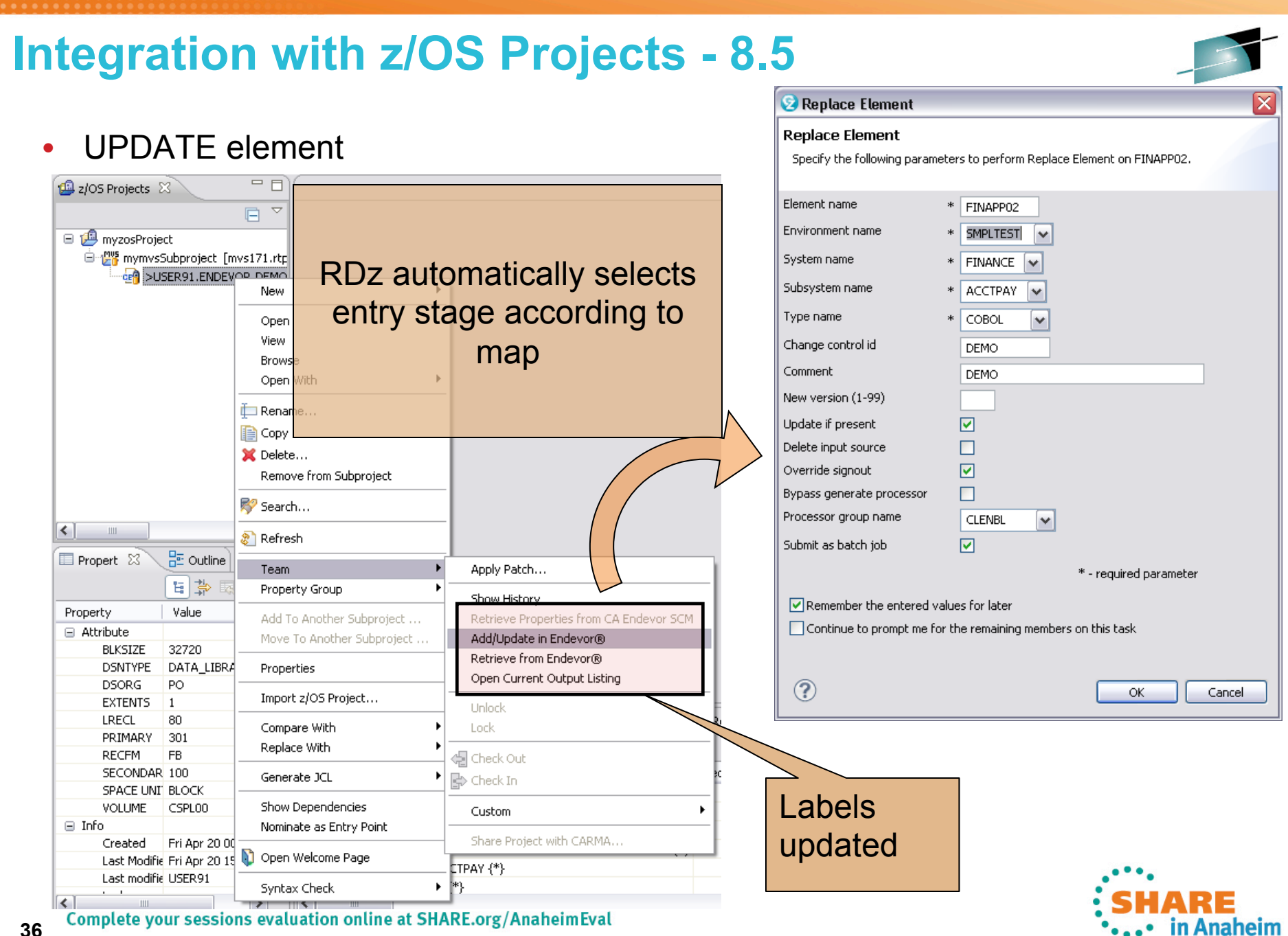

#### **36**

#### **Show Promotion Package History - 8.5**  Technology - Cannections - Result  $\blacktriangleright$ New Open  $\mathbf{r}$ Open with... X Delete Delete Connect Disconnect Show Promotion Package History Refresh Children 婴 Refresh Fields G CARMA Version History 8 (1) CARMA Repositories ED CARMA Fields Table ED Property Group Manager | B Remote Add to Project... Extract to...  $\blacktriangleright$ JGPROPKG01.pck Custom  $\blacktriangleright$ Version Comments Site id Pa √ Check Out **B** JGPROPKG01  $\overline{0}$ JGF 1.pck FFF le Check In Sa JGPROPKG01 2.pck FFF  $\mathbf{0}$ JGF Unlock CARMA Version History THE CAR Lock CA Endevor Packages {\*} View Cast Report  $\blacktriangleright$ Compare With Іск Name JGLISTELEM.pck ķΝ Properties JGPROPKG01.pck orAN **JGPROPRGU B** JGRADD.pck **JGRADD** STAN JGRARCHIVE.pck **JGRARCHIVE STAN B** JGRCOPY.pck **JGRCOPY** STAN  $\vert \vert$   $\vert$   $\vert$   $\vert$   $\vert$ **Solution** JGRDELETE.pck **JGRDELETE** STAN **B** JGRGENERATE.pck **JGRGENERATE STAN Solution** JGRLIST.pck **JGRLIST STAN** Ho JGT01.pck JGT01 **STAN** Sa JGTEST0520.pck JGTEST0520 **STAN**  $\vert$  <  $\vert$  $\Box$

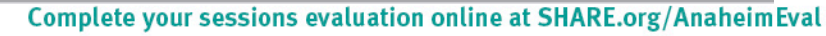

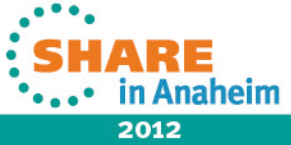

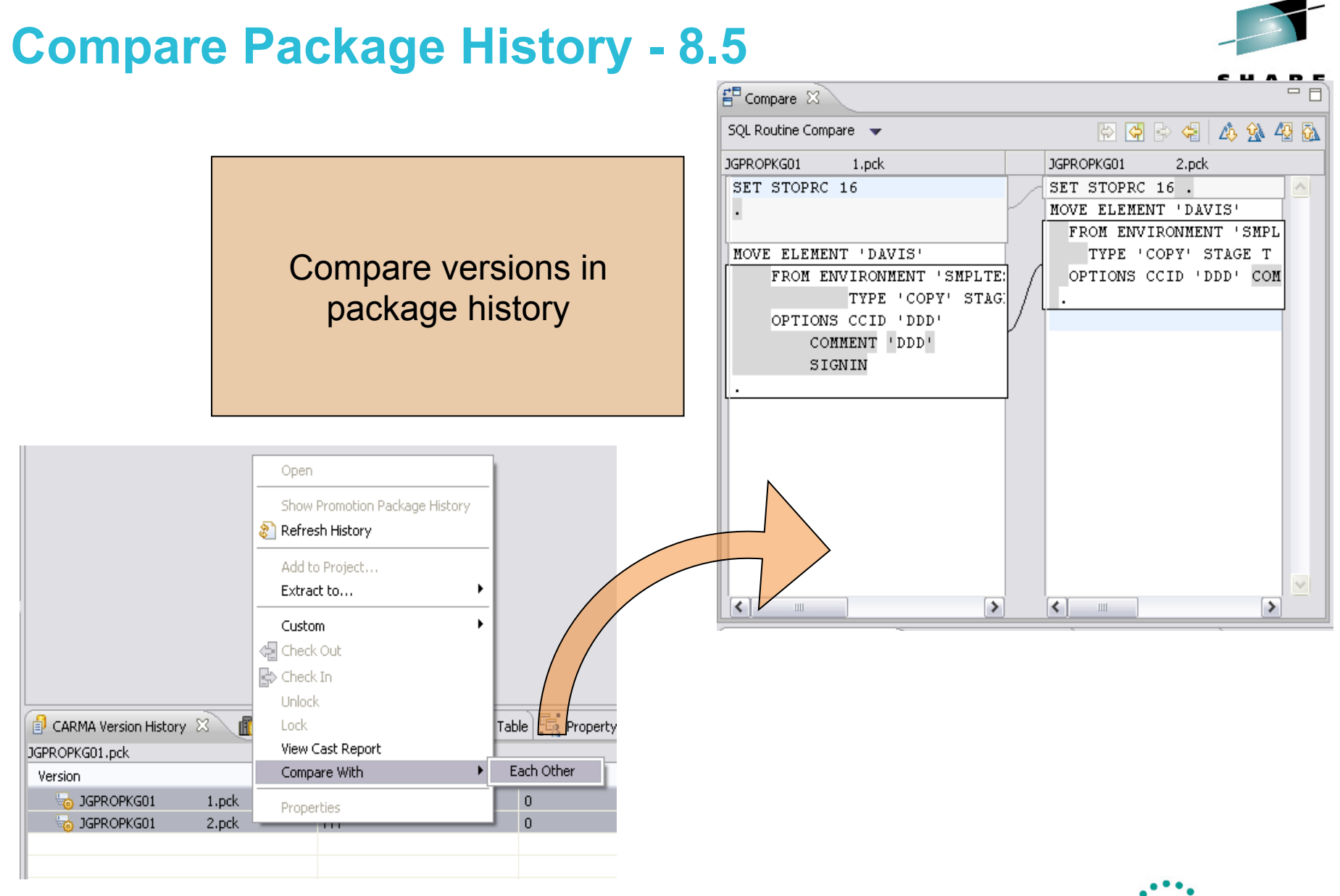

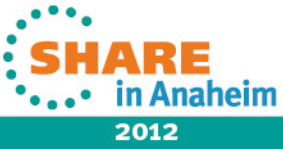

# **Element Actions Update - 8.5**

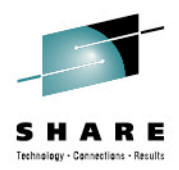

• List of element actions in the Custom submenu refined

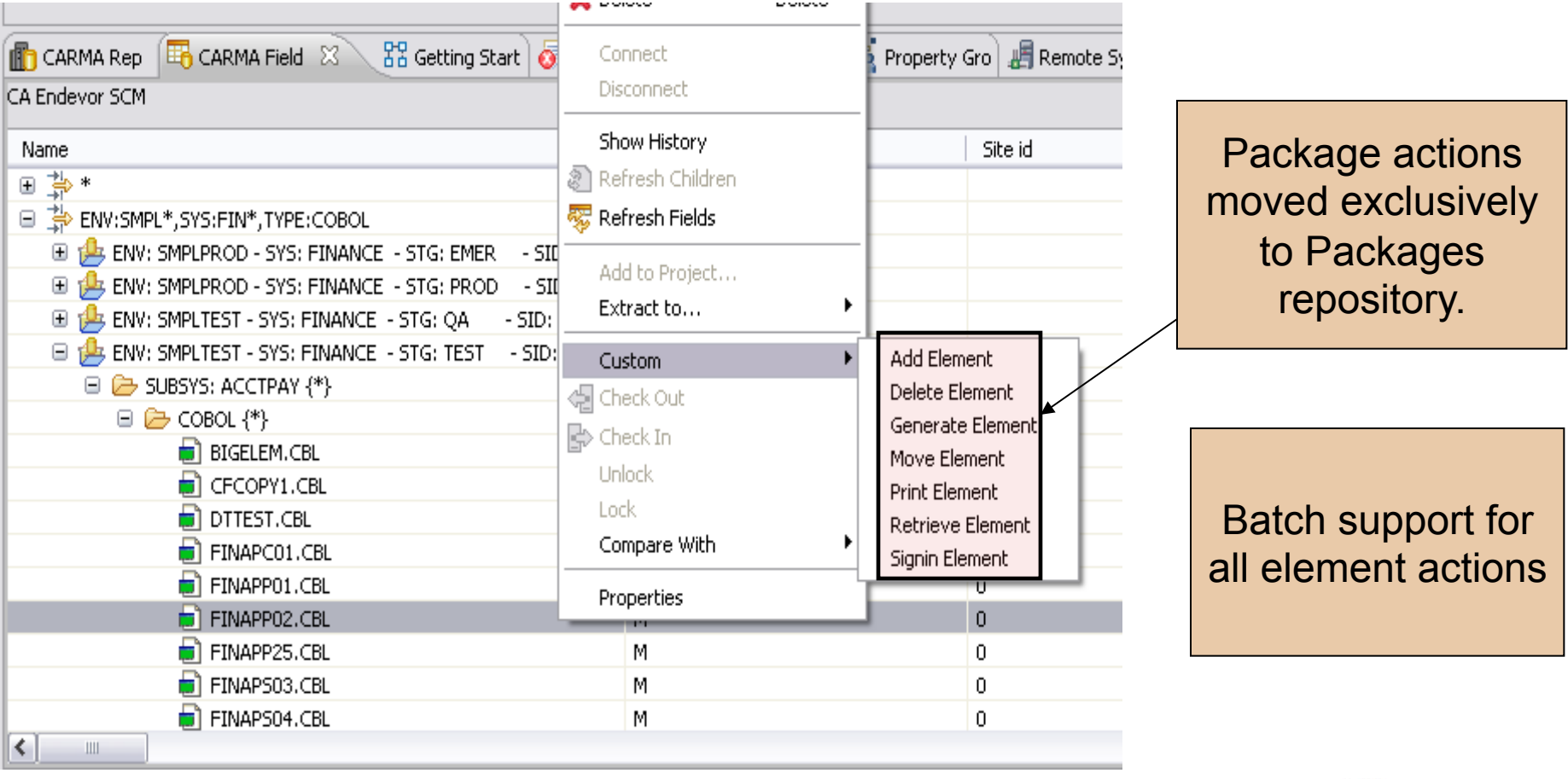

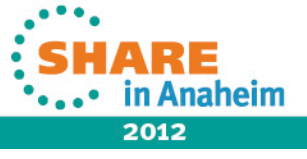

# **Code Coverage**

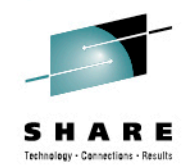

- RDz 803 introduced the ability to generate Code Coverage reports
- From the report, the source view can be launched to see the colored annotations that indicate the coverage (or not )

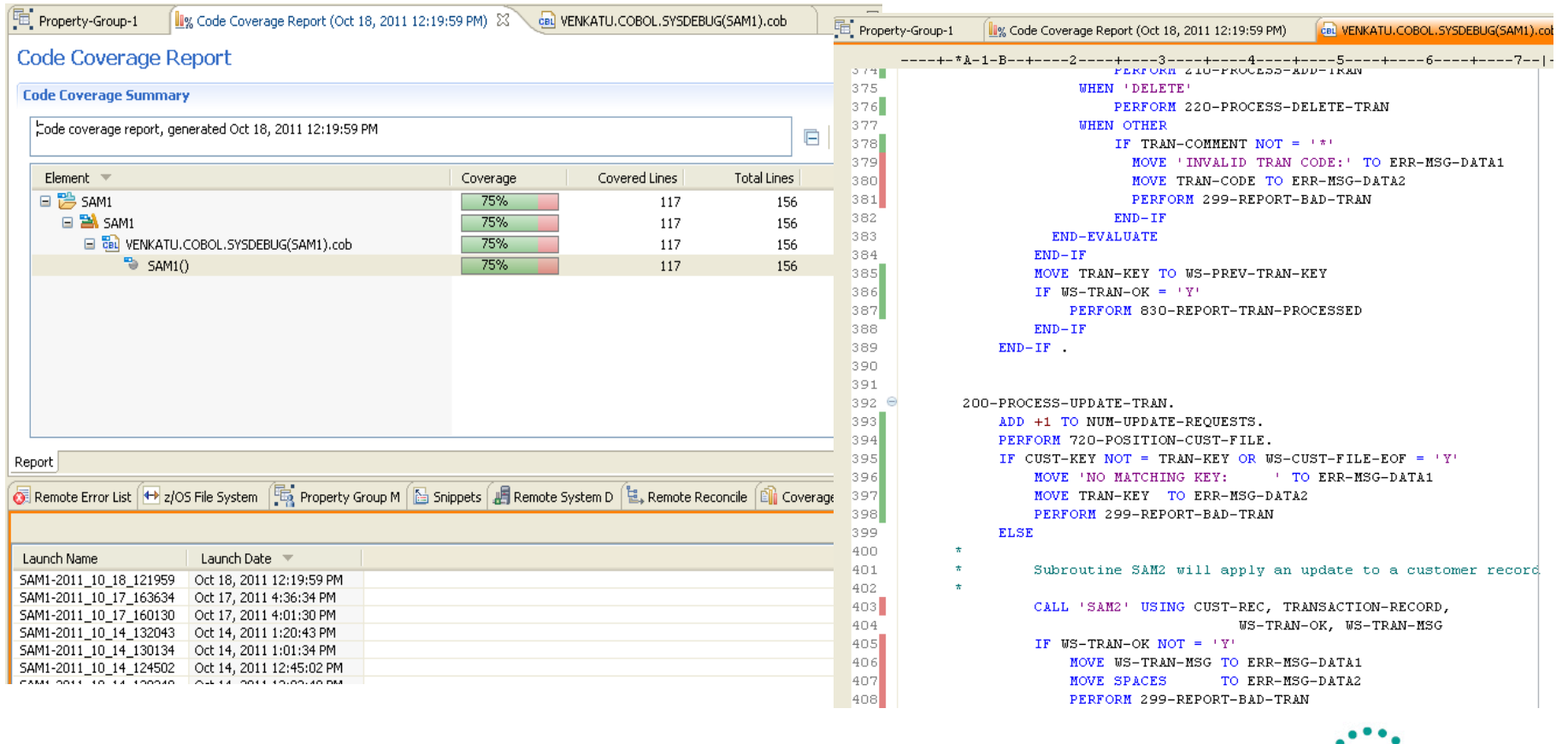

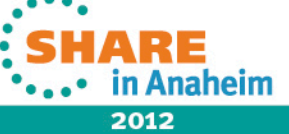

### **Code Review use cases**

Implemented in RDz v8.0.3

- 1. IDE code review support for COBOL
	- Defining/selecting COBOL rule sets
	- Running analysis and generating reports
- RDz Next enhancements:
- 1a. Additional COBOL rules requested by customers
- 2. IDE code review support for PL/I analysis engine and set of rules and templates
- 3. COBOL Custom rules support

Use cases under consideration for future RDz releases:

3a. PL/I Custom rules support

- 4. Batch support Run COBOL/PLI code review from batch environment including from SCM's build. Ability to run local or server-side
- 5. Code Review options run against source code updates only, run on "file save", review "real-time"
- 6. SCM Process support Run COBOL/PLI rules analysis as pre-condition to SCM source code delivery
- 7. Support for "quickfixes"
- 8. Reports Analysis data collection and reports via graphs, dashboards, build scripts, etc.

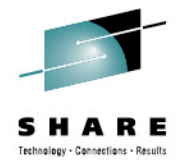

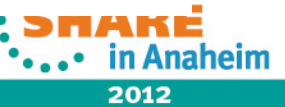

#### **COBOL rules**

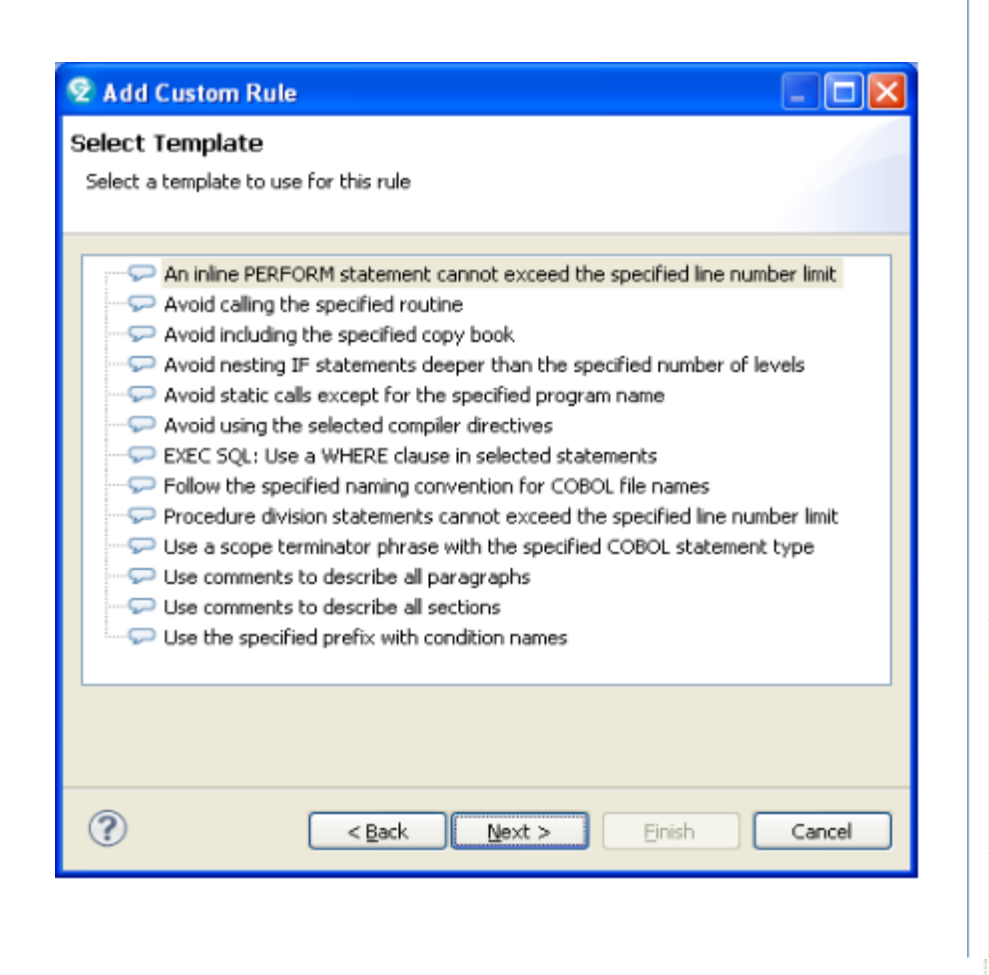

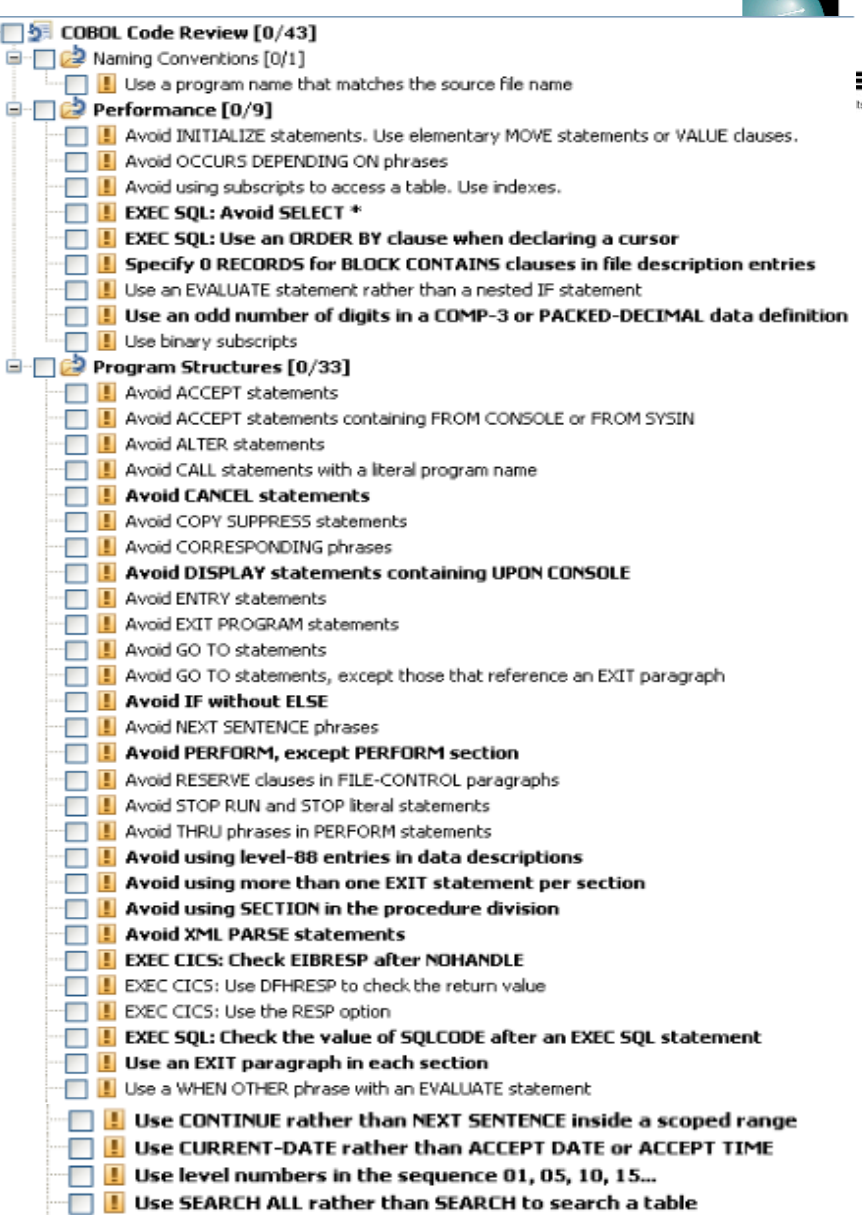

Use THRU phrases in PERFORM statements

ė

#### **PL/I rules and templates in 8.5**

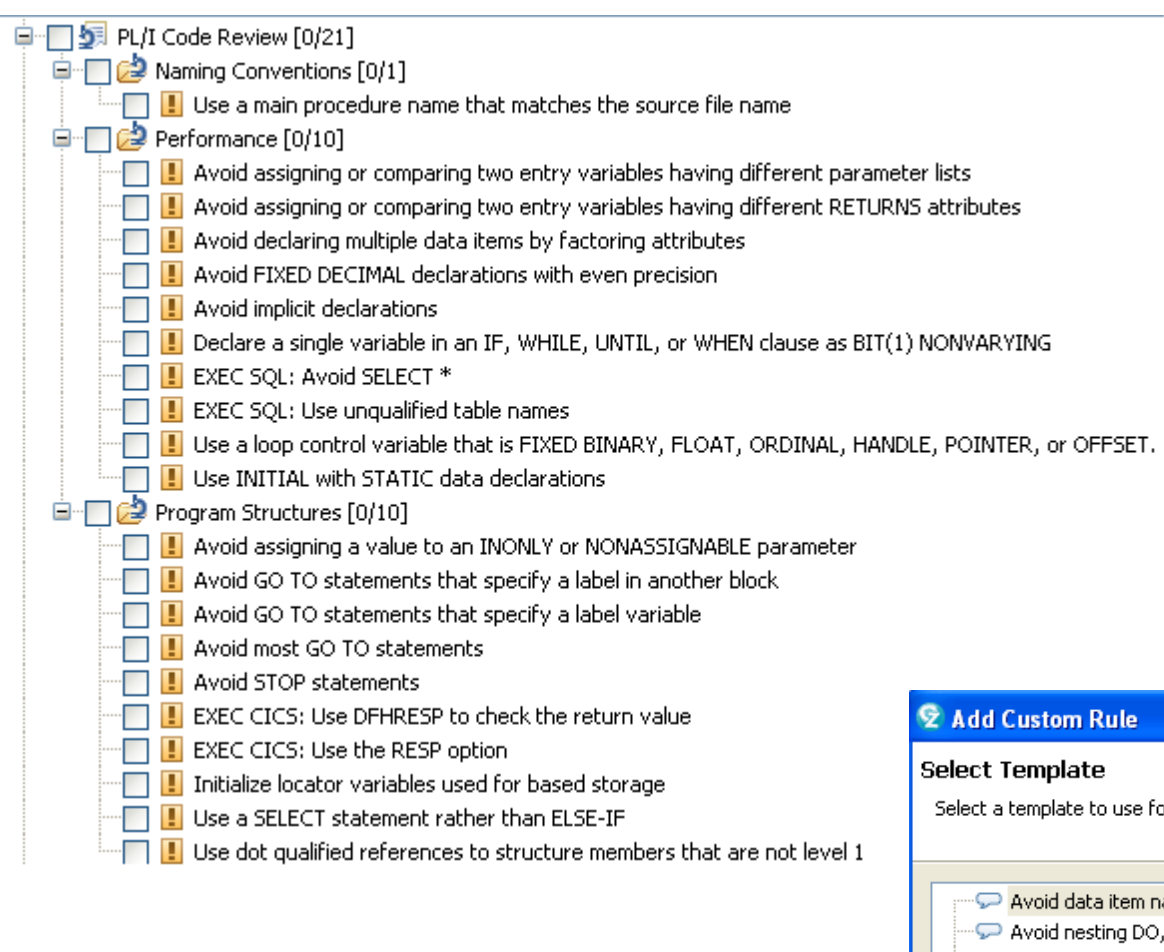

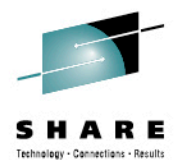

or this rule

- ames longer than the specified number of characters
- BEGIN, PROCEDURE, and IF statements deeper than the specified level
- Avoid using the specified include file
- Follow the specified convention for PL/I file names
- Procedure statements cannot exceed the specified line number limit
- Use DO-END within a THEN, ELSE, WHEN, or OTHERWISE unit

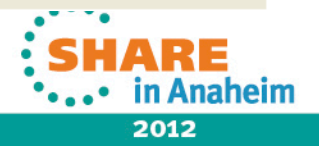

In

# **COBOL Custom rules support**

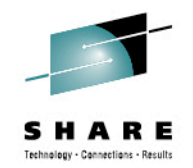

- Most likely you will have coding standards not covered in our list of pre-built and ۰ custom templates; therefore, you will need to add your own set of custom rules to the selection lists.
- Process to build your own custom COBOL rule:  $\bullet$ 
	- **Use RDz wizard** (Eclipse PDE new plugin project template) to generate  $\bullet$ plugin for custom COBOL rules
		- Creates the java plugin project
		- Creates new category(s) to hold all your domain specific rules
		- Adds rules to the categories
		- Creates java class templates for each of your custom rules
	- Rule developer fills in the template with java code to implement their ۰ custom rule
		- Using RDz published COBOL Application Model API
	- **Package your plugin** as P2 update site and **install in the RDz** Eclipse ۰ environment using Eclipse Software Updater

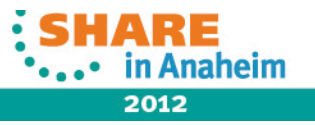

#### **[RTC Integration] Remote Include Library Support – What it does**  Technology - Connections - Result

- **Allows local source files to reference include files on remote systems** 
	- Ø Remote **libraries** are searched after local libraries
	- $\triangleright$  COBOL and PLI
	- $\triangleright$  SYSLIB and named libraries
- Supported functions
	- $\triangleright$  Open / browse / view include file
	- $\triangleright$  Real time syntax check
- **Non-supported functions** 
	- $\triangleright$  Other languages
	- $\triangleright$  Functions provided by external tools
		- § Syntax check
		- Show dependencies
		- Project build
		- Preprocessors

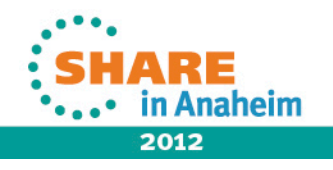

### **Remote Include Library Support – What it looks like**

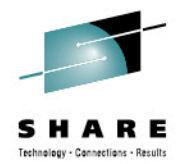

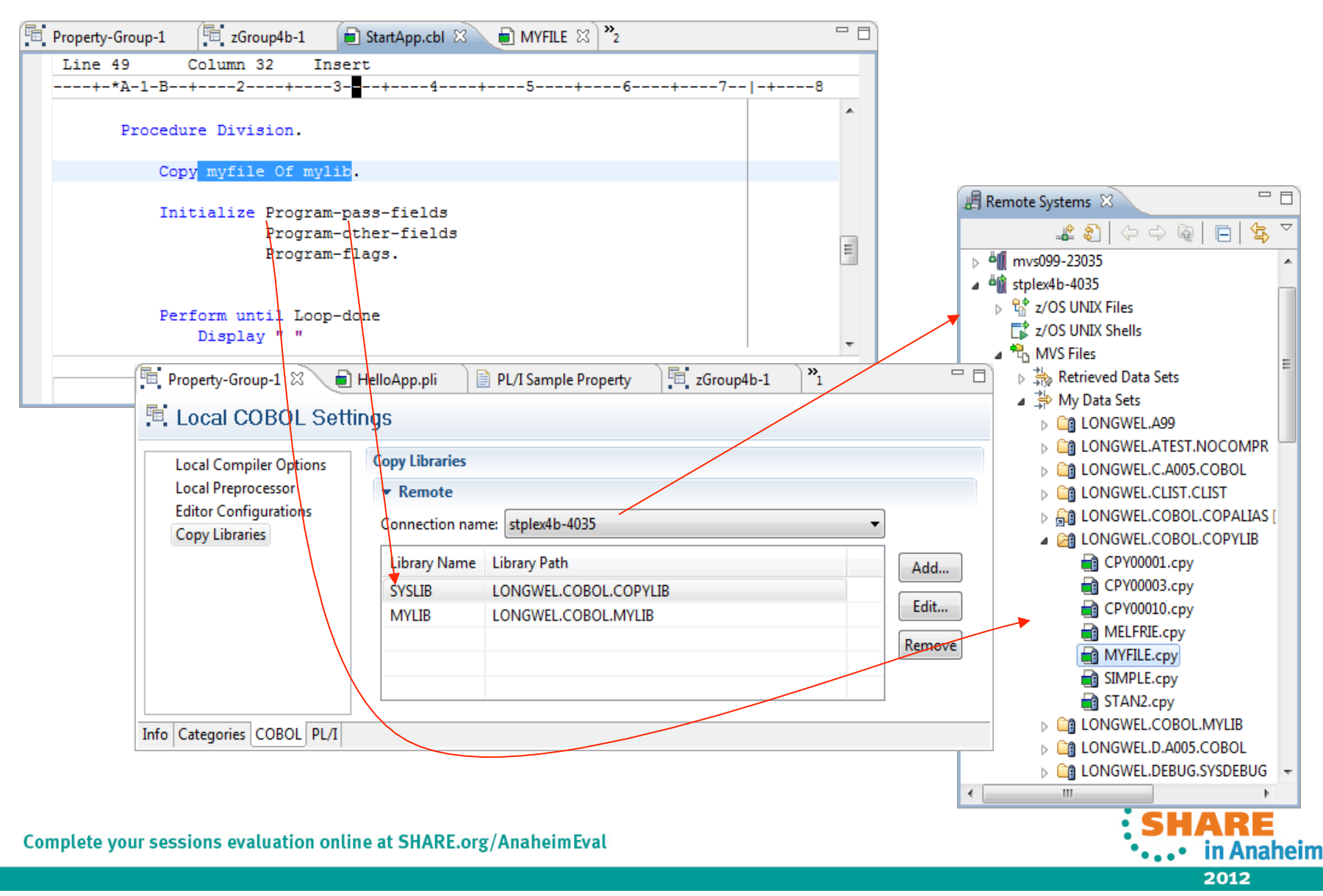

#### **Data Studio 3.1.1 – Bundled and Shell Shares with RDz 8.5**

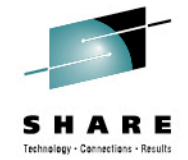

2 z/OS Projects - Task Launcher - IBM Rational Developer for System z File Edit Navigate Search Project Data Run Window Help 図Task Navigator ▼ | 图 | 28 → 图 → 参 → O → Q → | タ → | 図 → 图 → や や → や →  $\mathbf{n} \cdot \mathbf{r}$  and  $\mathbf{0}$  : 自 ❺Ⅱ B Task Launcher  $-1$ **Remote Systems X** 2/05 Projects X  $\mathsf{ler}\ \mathbb X$ 田 <mark>一</mark> LocalPLI sall SOL and Routine Development する| やっ 国 20SProject a Java Database Application Development 国…LL New Connection Design **Develop** Administer Monitor **Preference** Tune d<sup>...d</sup>ill ctfmys08.rtp.raleigh.ibm.com **D** IBM Database Administration  $\mathbf{H} \cdot \mathbf{h}$  z/OS UNIX Files  $\sqrt{2}$  z/OS UNIX Shells Ouery Tuning ⊟<sup>… ਉ</sup>∆ MVS Files k Overview **Getting Started** 由 % Retrieved Data Sets **Common Repository Management** 画 A My Data Sets commect and browse a database Design Elles My Search Queries Tasks that are related to database modeling and **Form** Add connections in the web console  $\mathbb{Z}$  TSO Commands design. For example, creating or changing database tables. **E** & JES  $\Box$  Import connections from the web console **⊞ B** Local Develop **Part Learn about the Eclipse-based product** Tasks that are related to developing database interface: Videos applications. For example, creating a stored procedure. (i) Download and install the sample database Administer (i) Configure web-based help Tasks that are related to managing and changing databases. For example, granting or revoking **God Started in Data Studio** security privileges.

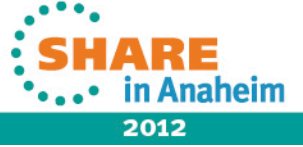

#### **Simplified Debug of application that run in IMS and DB2 – 8.5**

- Provide user interface consistent with the way other applications are debugged in eclipse (instead of using GREEN screen) similar to the way the support was added for CICS.
- Load module (or DB2 catalog) not requiring to include IP address of the workstation
	- $\triangleright$  IBM Debug Tool provides a customized version of the Language Environment (LE) user exit, which returns a TEST runtime option when called by the LE initialization logic.
- Have the ability to manage multiple debug profiles on the client even though server supports one profile.

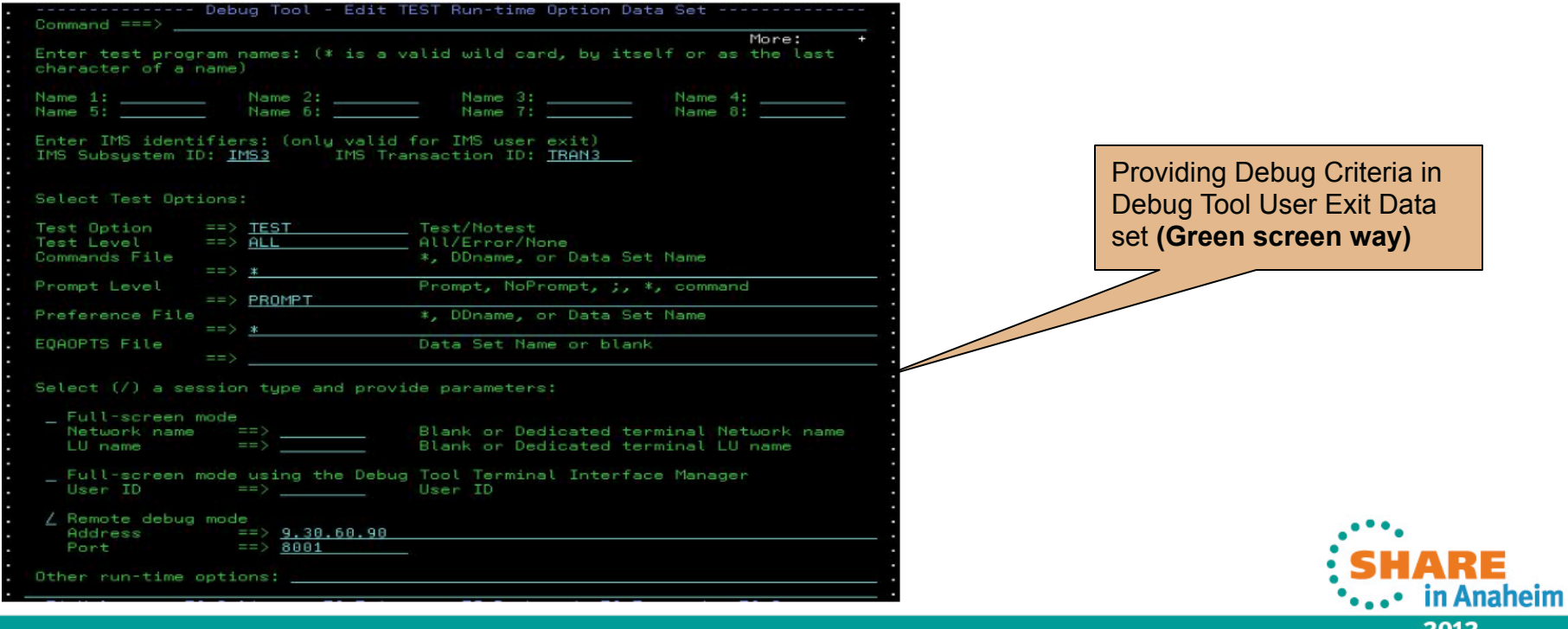

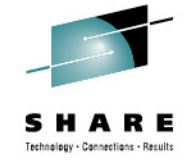

# **RDz way in 8.5**

**DB2 Debug Configuration** UI

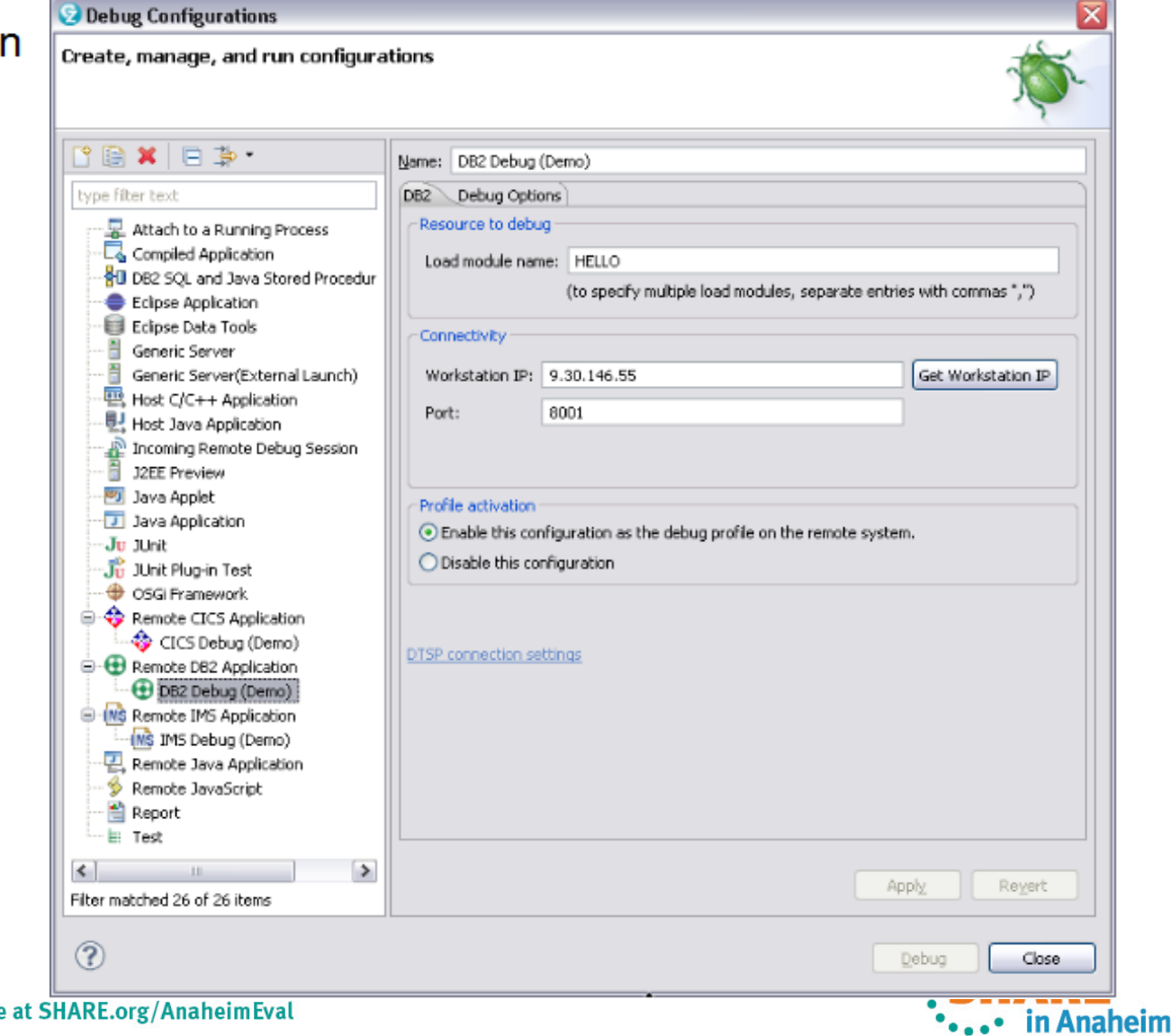

2012

SHARE Technology - Connections - Results

# **RDz way in 8.5**

IMS Debug Configuratio  $U$ 

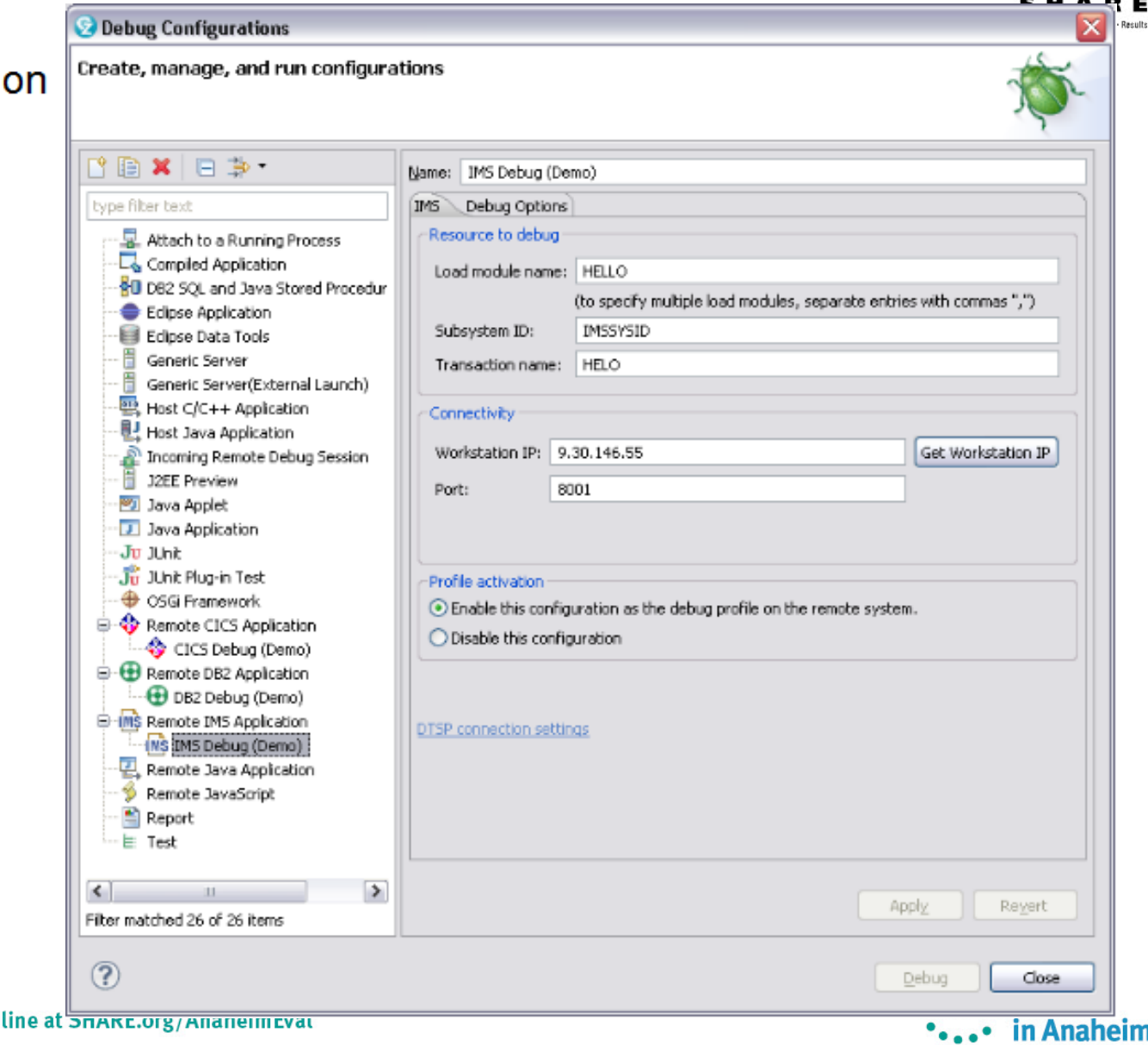

# Rational Developer for System z Roadmap Themes

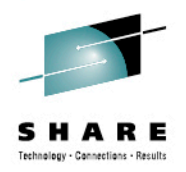

- Performance and Scalability
- Productivity
- Languages
- Integration

• Advancing technologies

• IBM z/OS Automated Unit Testing Framework (zUnit) • Program Analysis

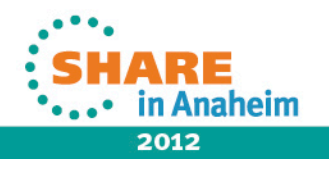

## **RDz 8.5 – IBM z/OS Automated Unit Testing Framework (zUnit)**

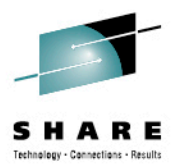

- Unit testing framework for COBOL and PLI
- Similar to JUNIT for Java
- RDz 8.5 will have
	- **≻Test runner infrastructure**
	- ØWizards to create COBOL and/or PLI test cases
	- $\triangleright$  Build and run the test cases
	- $\triangleright$  Display the test execution results along with trace back information

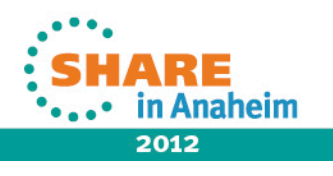

# **zUnit Test Case creation wizard**

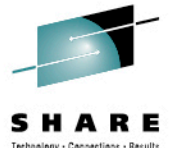

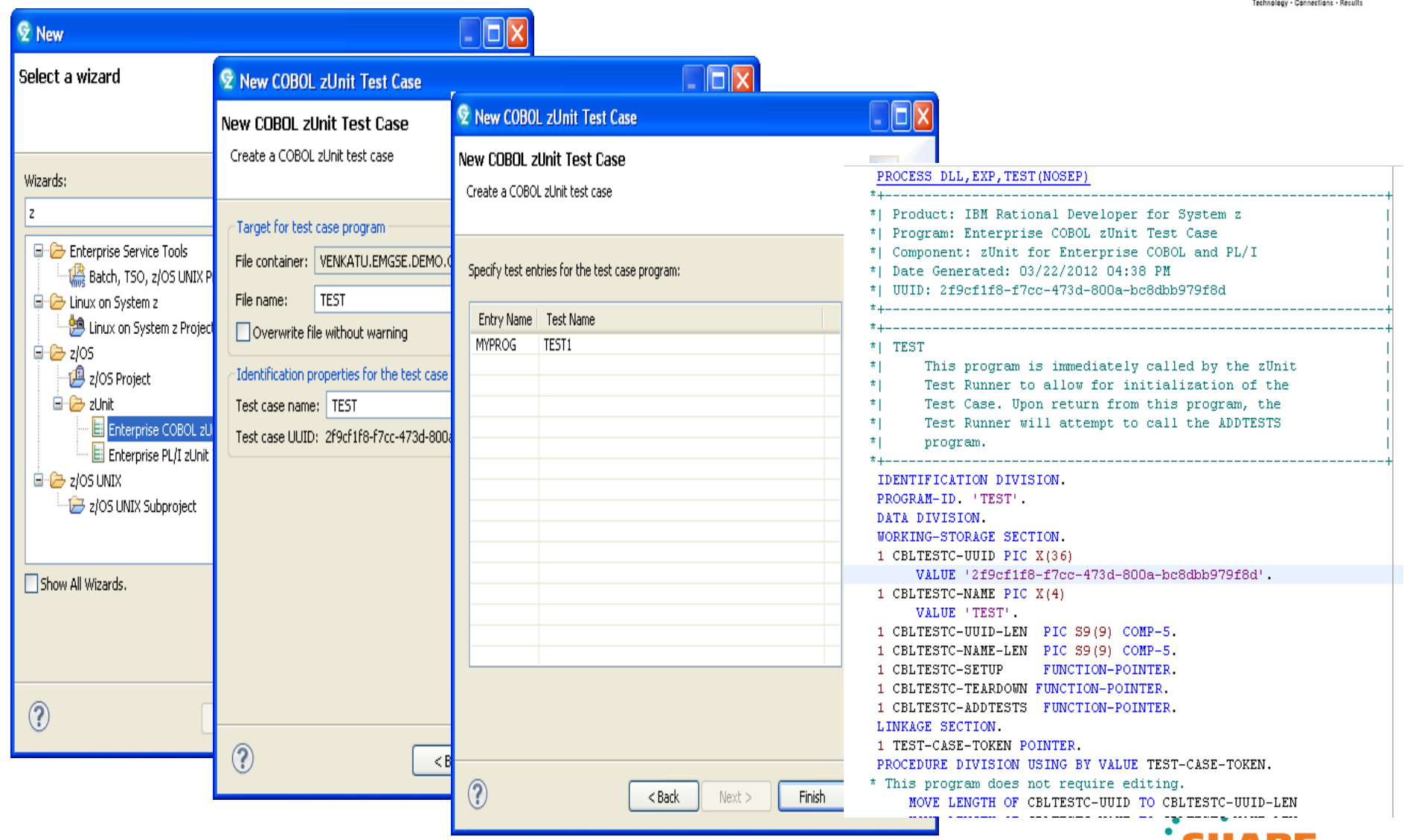

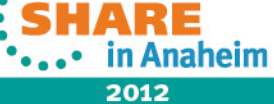

#### **zUnit Test config viewer**

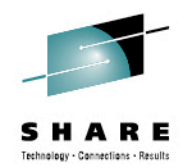

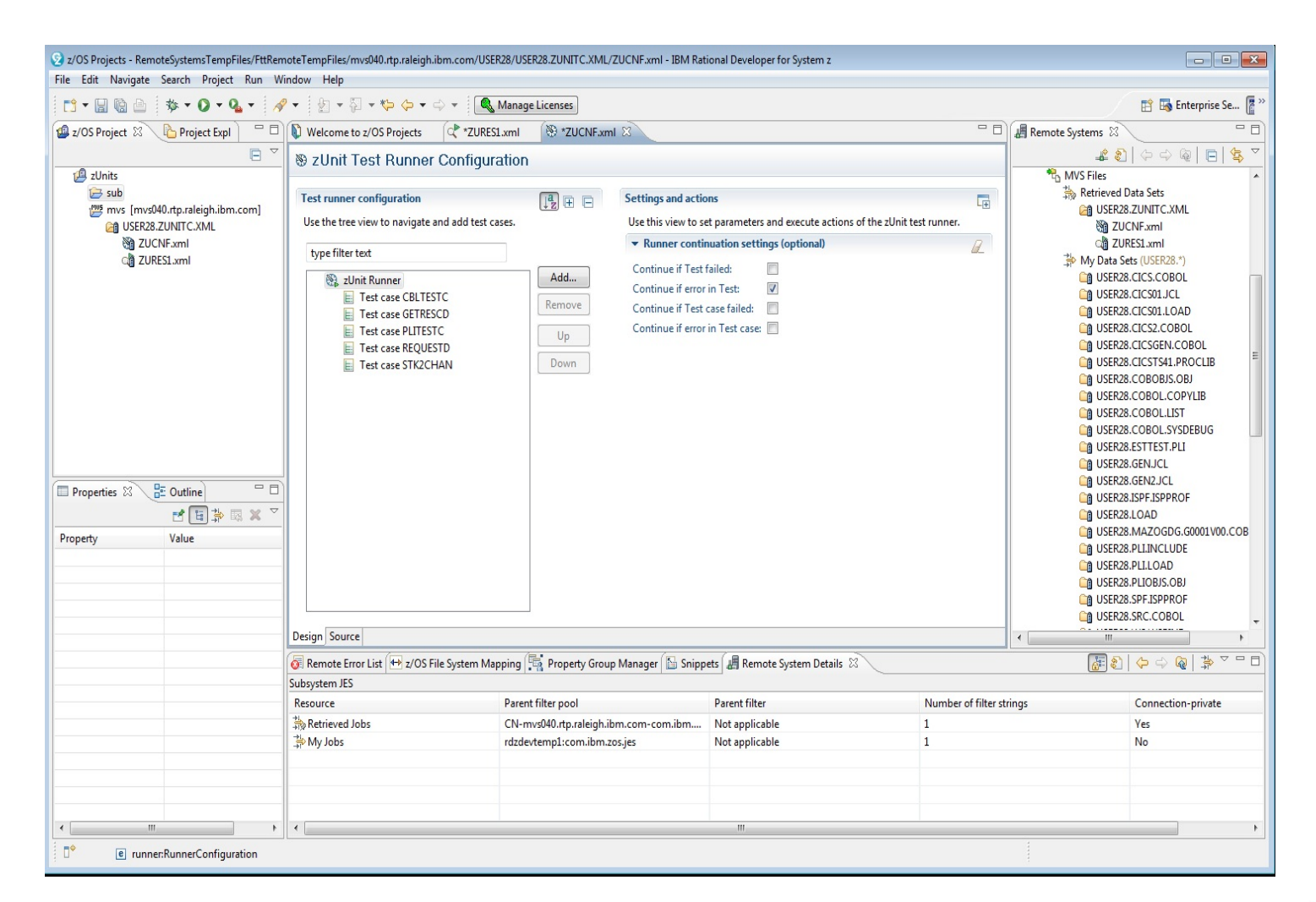

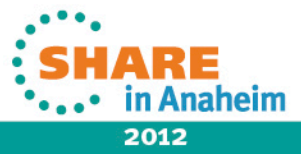

#### **RDz 8.5 - Program Analysis**

- Scoped to a Program and its "direct" dependencies (copy books, static calls)
- Available out of the box with RDz 8.5, no additional dependencies or installs
- Features in RDz 8.5 **(for COBOL only)** 
	- **Program Control flow diagram**
	- **Identify Unreachable Code**
	- Data Element Table

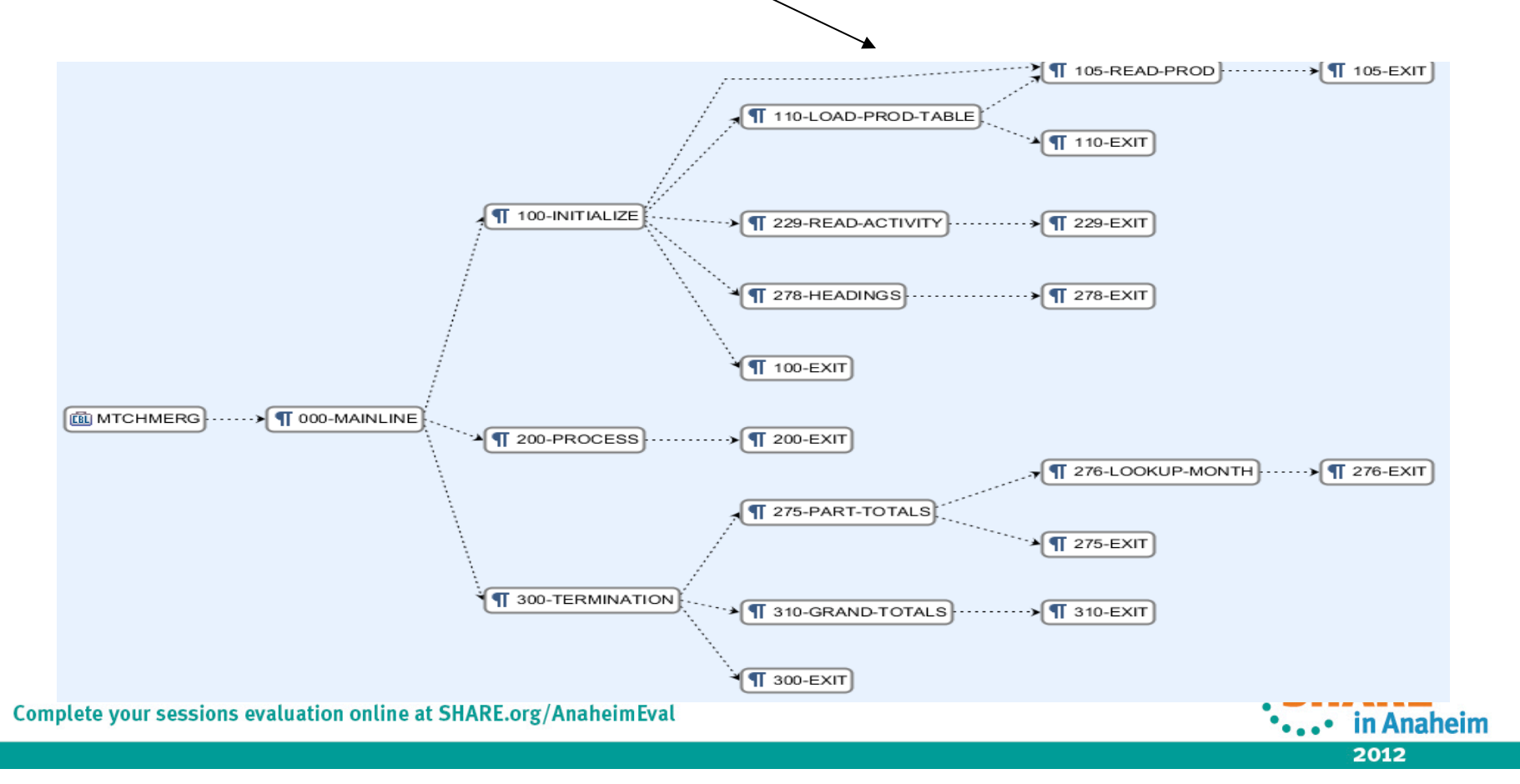

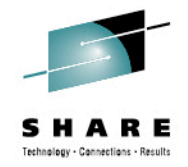

## **Identify Unreachable Code**

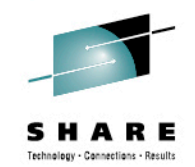

\*...• in Anaheim 2012

- An editor action to help identify unreachable code
	- ▶ "Dead code" lines of source code which cannot be reached in a full control-flow analysis.

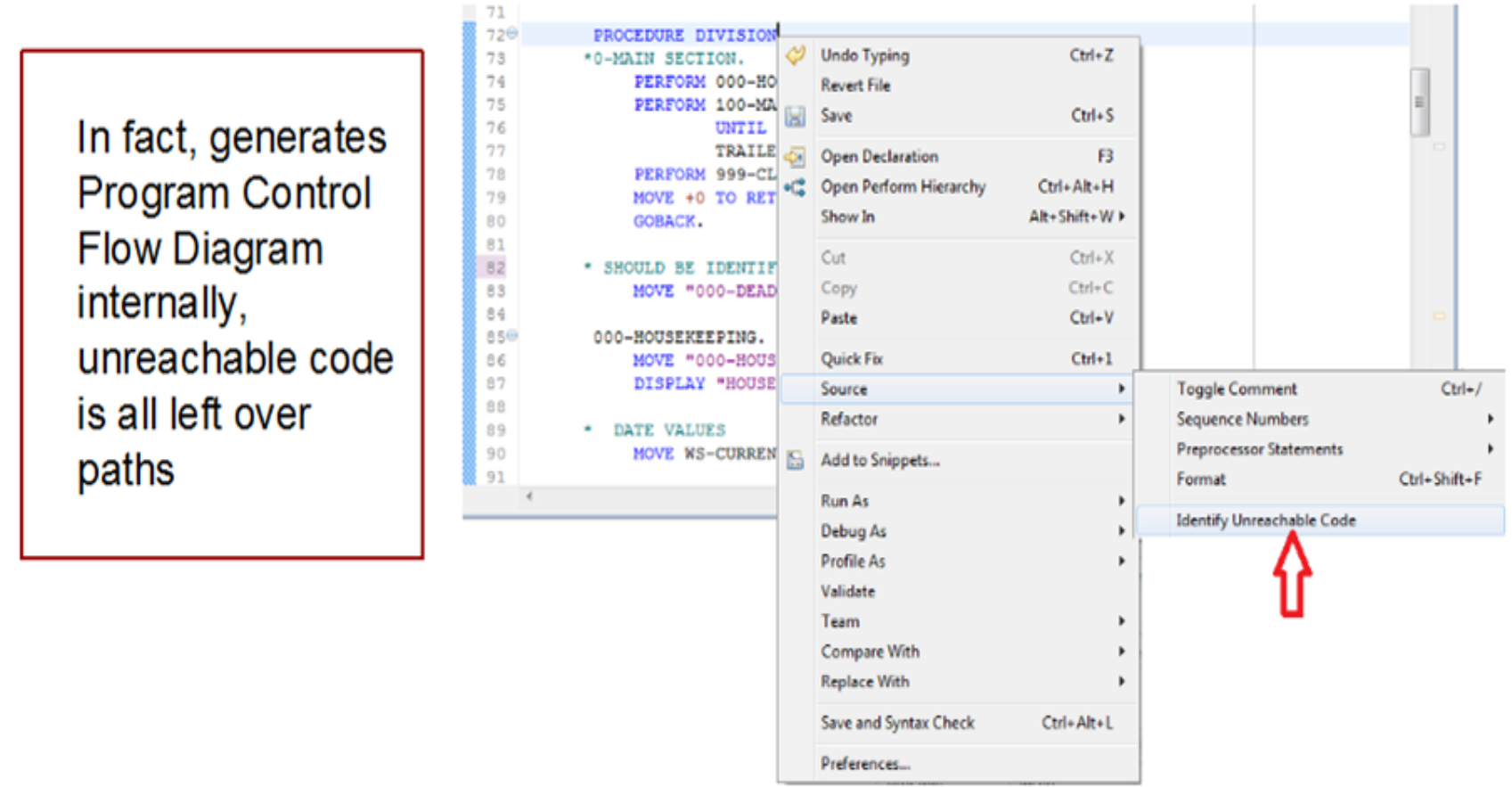

# **Data Element Table**

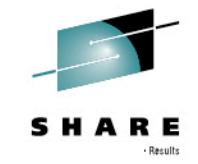

- A table representation of the user-defined data items and symbols in a program
	- Hyperlinks in the table are integrated with the editor allowing easy access to the declaration of the data items
- Generated by showing the "symbol table" generated when RDz real-time syntax I. check parses the program

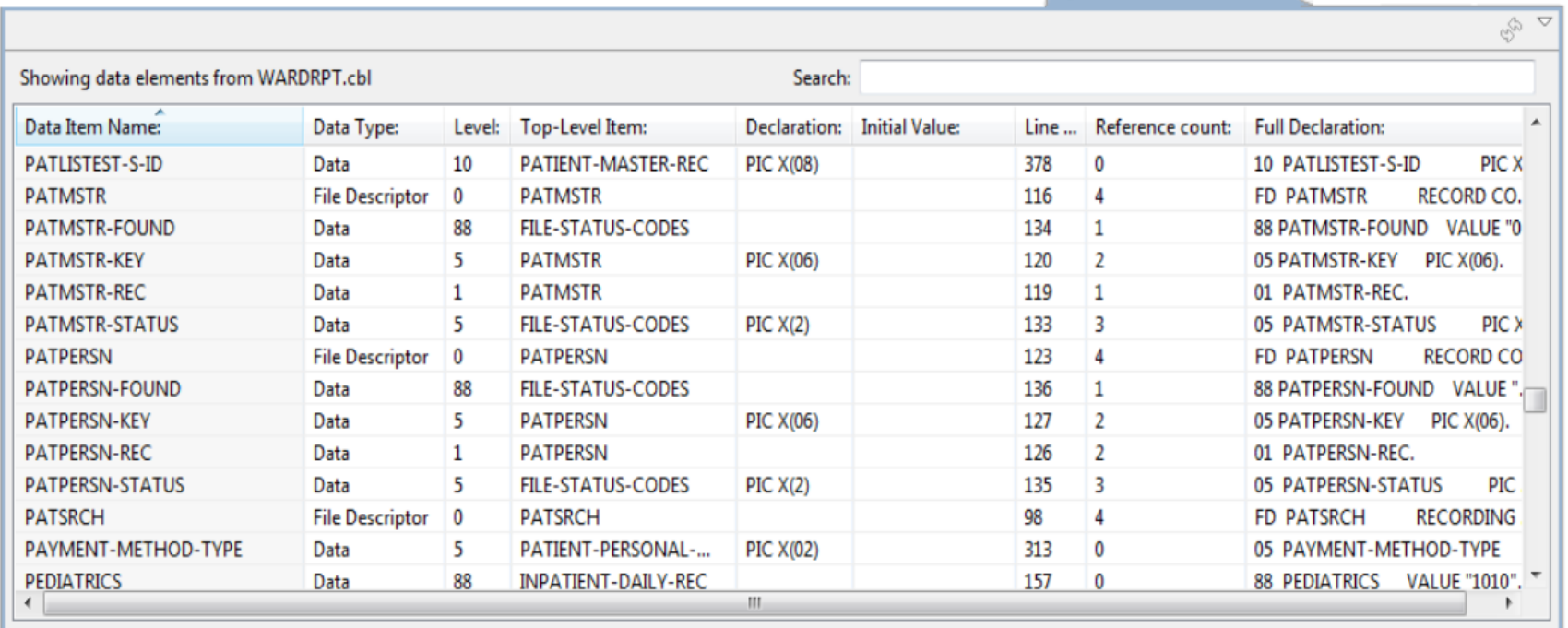

**Le Data Element Table 23** 

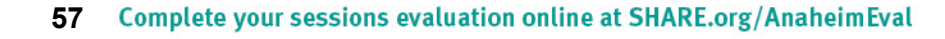

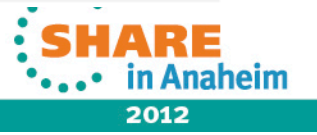

#### <u>a sa sala</u>  $\overline{\phantom{a}}$  $\blacksquare$  $\blacksquare$  $\blacktriangledown$  $\mathcal{L}$